# **Mercedes**

Select the model:

- [Model A-Class before model 1999](#page-2-0)
- [Model A-Class model 2000 cluster plug](#page-3-0)

- [Model A-Class model 2000 diagnostic](#page-4-0)
- [Model C-Class Motometer before 9/1995](#page-5-0)
- [Model C-Class VDO before 9/1995](#page-6-0)
- [Model C-Class from 9/1995 to 4/1998](#page-7-0)
- [Model C-Class after 4/1998](#page-8-0)
- [Model C-Class model W203](#page-9-0)
- [Model CLK before 4/1998](#page-12-0)
- [Model CLK after 4/1998](#page-13-0)
- [Model CLK after 7/99](#page-14-0)
- [Model E-Class before 4/1998](#page-15-0)
- [Model E-Class after 4/1998](#page-16-0)
- [Model E-Class after 7/99](#page-17-0)
- [Model G-Class before 4/1998](#page-18-0)
- [Model G-Class after 4/1998](#page-19-0)
- [Model M-Class before 4/1998](#page-20-0)
- [Model M-Class after 4/1998](#page-21-0)
- [Model S-Class W140 before 6/1996](#page-22-0)
- [Model S-Class W140 from 6/1996 to 4/1998](#page-23-0)
- [Model S-Class W140 after 4/1998](#page-24-0)
- [Model SL before 6/1996](#page-25-0)
- [Model SL from 6/1996 to 4/1998](#page-26-0)

[Model SL after 4/1998](#page-27-0)  [Model CL before 6/1996](#page-28-0)  [Model CL from 6/1996 to 4/1998](#page-30-0)  [Model CL after 4/1998](#page-30-0)  [Model S-Class W220 before 6/2000](#page-31-0)  [Model S-Class W220 after 6/2000](#page-32-0)  [Model S-Class W220 after 5/2001](#page-33-0)  [Model CL W215 before 6/2000](#page-36-0)  [Model CL W215 after 6/2000](#page-37-0)  [Model CL W215 after 5/2001](#page-38-0)  [Model SLK before 4/1998](#page-40-0)  [Model SLK after 4/1998](#page-41-0)  [Model SLK model 2000](#page-42-0)  [Model Sprinter VDO before model 2000](#page-43-0)  [Sprinter Kienzle before model 2000](#page-44-0)  [Model Sprinter VDO after model 2000](#page-45-0)  [Model Sprinter Kienzle after model 2000](#page-46-0)  [Model Sprinter Magneti-Marelli direct](#page-48-0)  [Model Sprinter Magneti-Marelli diagnostic](#page-51-0)  [Model V-Class VDO before model 2000](#page-52-0)  [Model V-Class after model 2000](#page-53-0)  [Model V-Class Magneti-Marelli direct](#page-54-0)  [Model V-Class Magneti-Marelli diagnostic](#page-57-0)  [Mercedes Benz service display](#page-58-0)  [Models after 4/98](#page-59-0)  [Model S-Class W220 before 6/2000](#page-60-0) 

# **Model A-Class before model 1999**

<span id="page-2-0"></span>Diagnostic programming

Use the Mercedes OBD II plug:

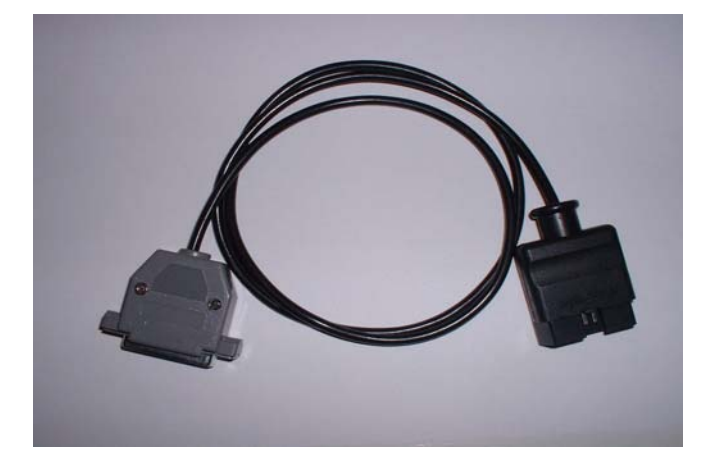

The diagnostic port is near your left knee when you sit on the driver´s seat.

- Turn ignition on.
- Connect the Tacho Universal to the diagnostic plug and the diagnostic port.
- Select the menu **Mercedes-A-Class-A-Class**
- The Tacho Universal does not show you the old value.
- Enter the new value.
- Verify the new value with **OK**.

#### **Note:**

If the new value returns after a second to the old value, it is a model 2000.

# **Model A-Class model 2000 cluster plug**

<span id="page-3-0"></span>Use the A-Class 2000 Plug:

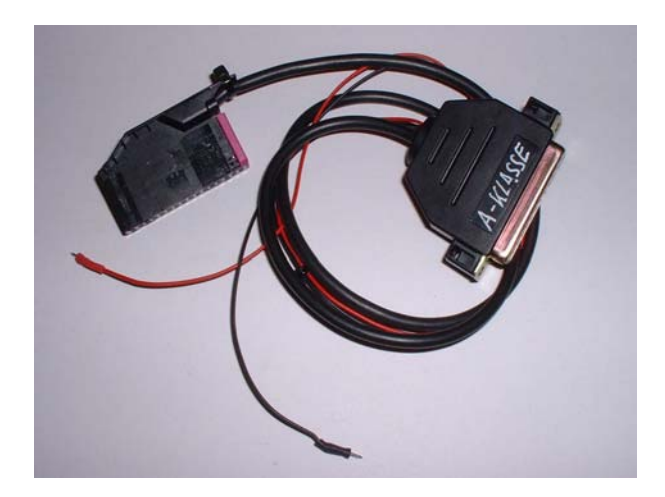

- Remove the cluster and open it.
- Connect the plug to the cluster as shown in the picture. Do not remove the cables while programming!
- Select the menu **Mercedes-A-Class- A-Class 2000**
- The Tacho Universal shows you the old value.
- Enter the new value.
- Verify the new value with **OK**.

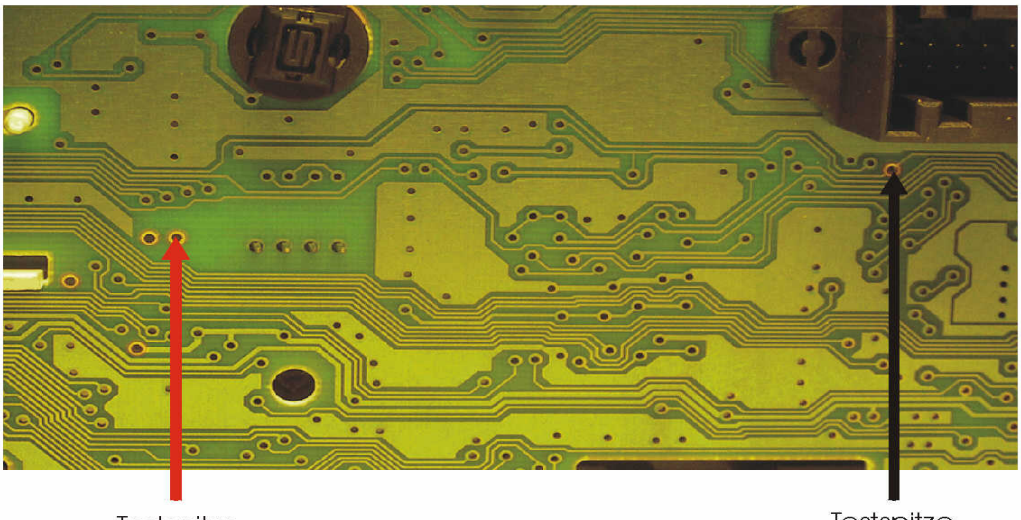

Testspitze

Testspitze

# **Model A-Class model 2000 diagnostic**

<span id="page-4-0"></span>Diagnostic programming

Use the Mercedes OBD II plug:

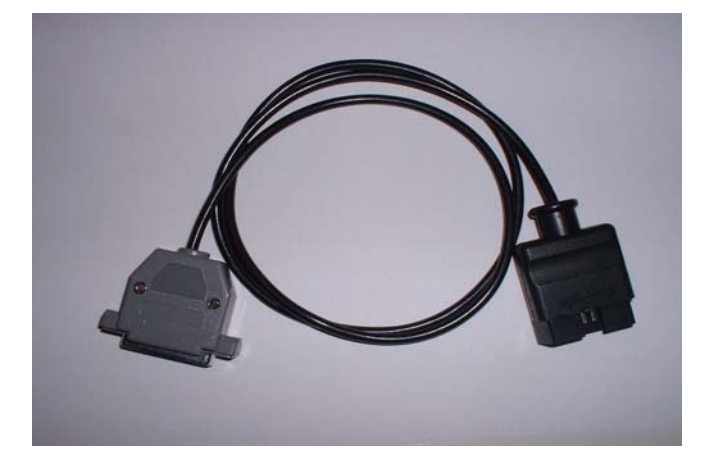

The diagnostic port is near your left knee when you sit on the driver´s seat.

- Turn ignition on.
- Connect the Tacho Universal to the diagnostic plug and the diagnostic port.
- Select the menu **Mercedes-A-Class-A-Class A-Klasse 2000- km diagnosis**
- The Tacho Universal does not show you the old value.
- Enter the new value.
- Verify the new value with **OK**.

#### **Model C-Class Motometer before 9/1995**

<span id="page-5-0"></span>Use the Motometer-Plug:

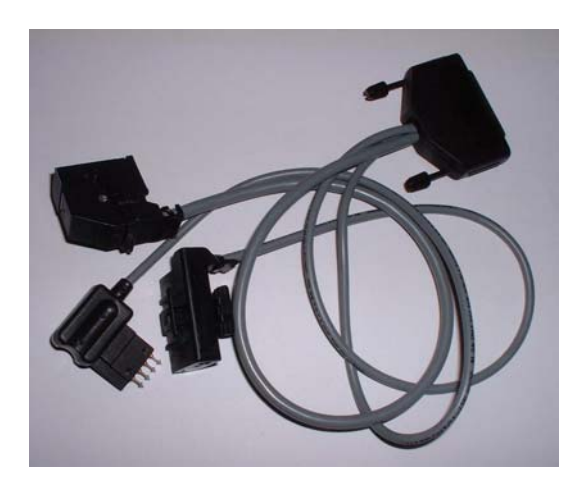

- Remove the cluster.
- Leave all plugs on the cluster.
- On the rear side there is a small hole into that the 4-contact-programming plug fits exactly.
- Connect the plug to the instrument and the Tacho Universal.
- Turn ignition on.
- Select the menu **Mercedes-C-Class-Motometer –9/95**
- The Tacho Universal doesn not show you the old value.
- Enter the new value.
- Verify the new value with **OK**.

# **Model C-Class VDO before 9/1995**

<span id="page-6-0"></span>Use the Motometer-Plug:

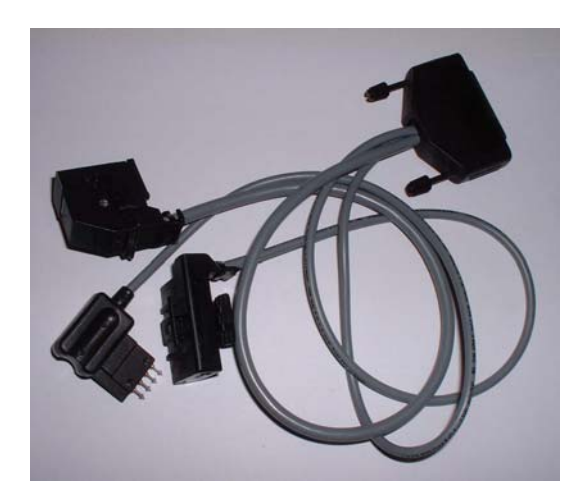

- Remove the cluster.
- Remove the left plug and replace it by the fittig plug from the MotoMeter plug.
- Select the menu **Mercedes-C-Class-VDO –9/95**

- The Tacho Universal doesn not show you the old value.
- Enter the new value.
- Verify the new value with OK.

# **Model C-Class from 9/1995 to 4/1998**

<span id="page-7-0"></span>Diagnostic programming

Use the Mercedes plug:

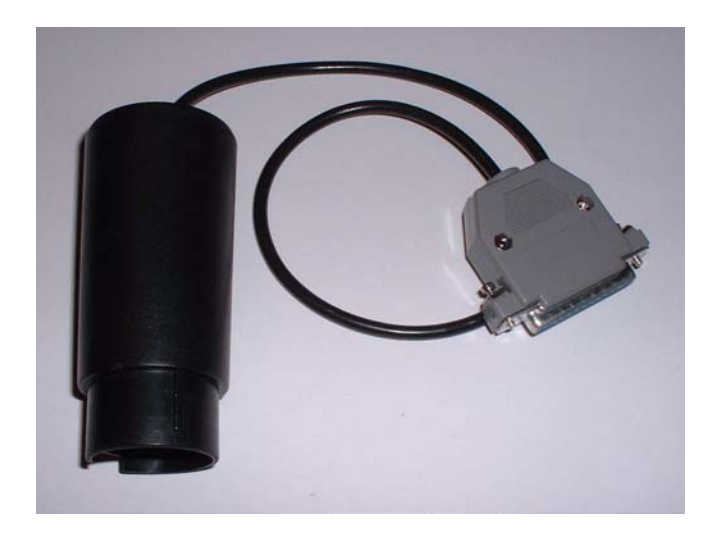

- Turn ignition on.
- Connect the Tacho Universal with the Mercedes-diagnostic plug and with the Diagnostic port.
- Select the menu **Mercedes-C-YOB 9/95-4/98**
- The Tacho Universal shows you the old value.
- Enter the new value.
- Verify the new value with OK.

#### **Model C-Class after 4/1998**

<span id="page-8-0"></span>Diagnostic programming

Use the Mercedes plug:

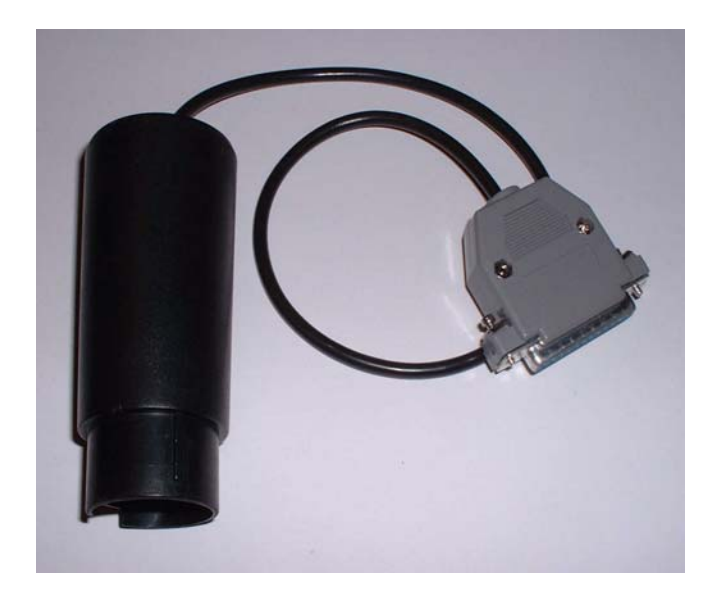

- Turn ignition on.
- Connect the Tacho Universal with the Mercedes-Diagnostic plug and with the Diagnostic port.
- Select the menu **Mercedes-C—E-S- 4/98-**
- The Tacho Universal shows you the old value.
- Enter the new value.
- Verify the new value with **OK**.

# **Model C-Class model W203**

<span id="page-9-0"></span>Use this board, clip and plug:

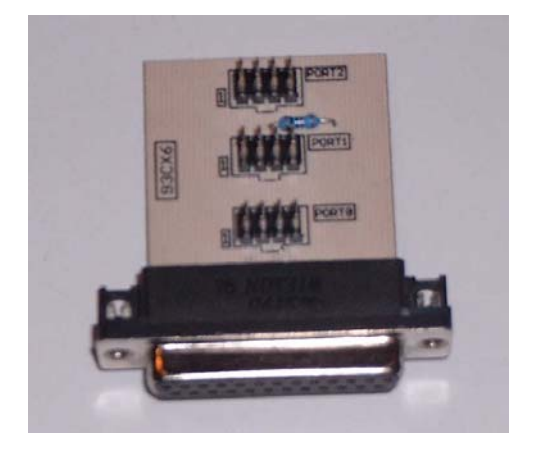

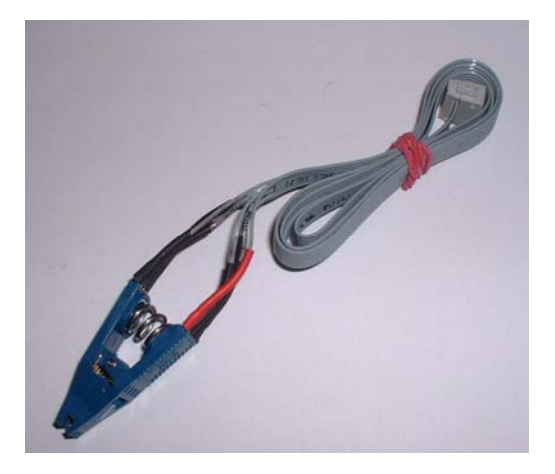

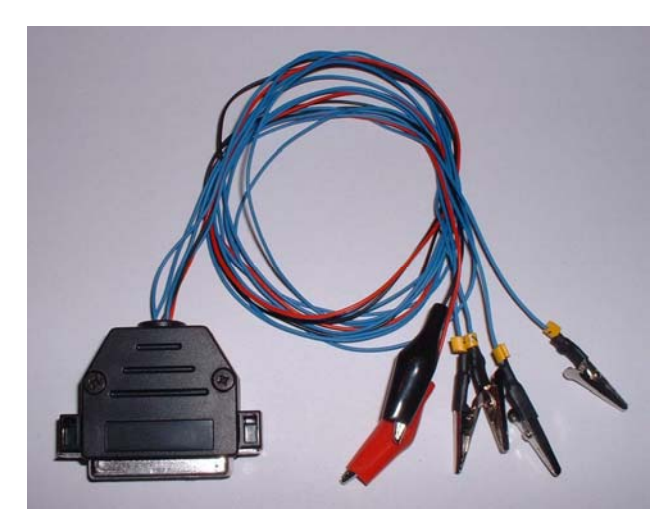

- Remove the cluster and open it.
- Look for the 8 pin chip 93C86.
- Look for the silver chrystal and join its contacts.
- Connect the clip to Port 0.
- Put the clip on the chip 93C86 (red on pin 1).
- Select the menu **Mercedes-C-Class—C-Class 2000- Adjust km**
- The Tacho Universal shows you the old value.
- Select the menu Adjust KM.
- enter 0000 km as new value.
- Verify the new value with OK.
- Do not put the instrument back in now.
- Remove the ignition lock.
- Open the black module and look for the processor.

- Connect the cables as shown in the picture. The used pins on the processor have to be lifted from the board!
- Select the menu **MERCEDES –C-Class C-Class 2000 Mod. 2000 CPU.**
- The Tacho Universal shows you the old value.
- Select the menu Adjust KM.
- Enter the new value.
- Verify the new value with **OK**.
- Now put back in first the ignition lock and then the instrument.

#### **Note:**

How to rease error:

- 1. Turn engine on.
- 2. Press "R" buton on the instrument, hold it. Turn the steering wheel full left for 5 seconds, then full right 5 seconds.

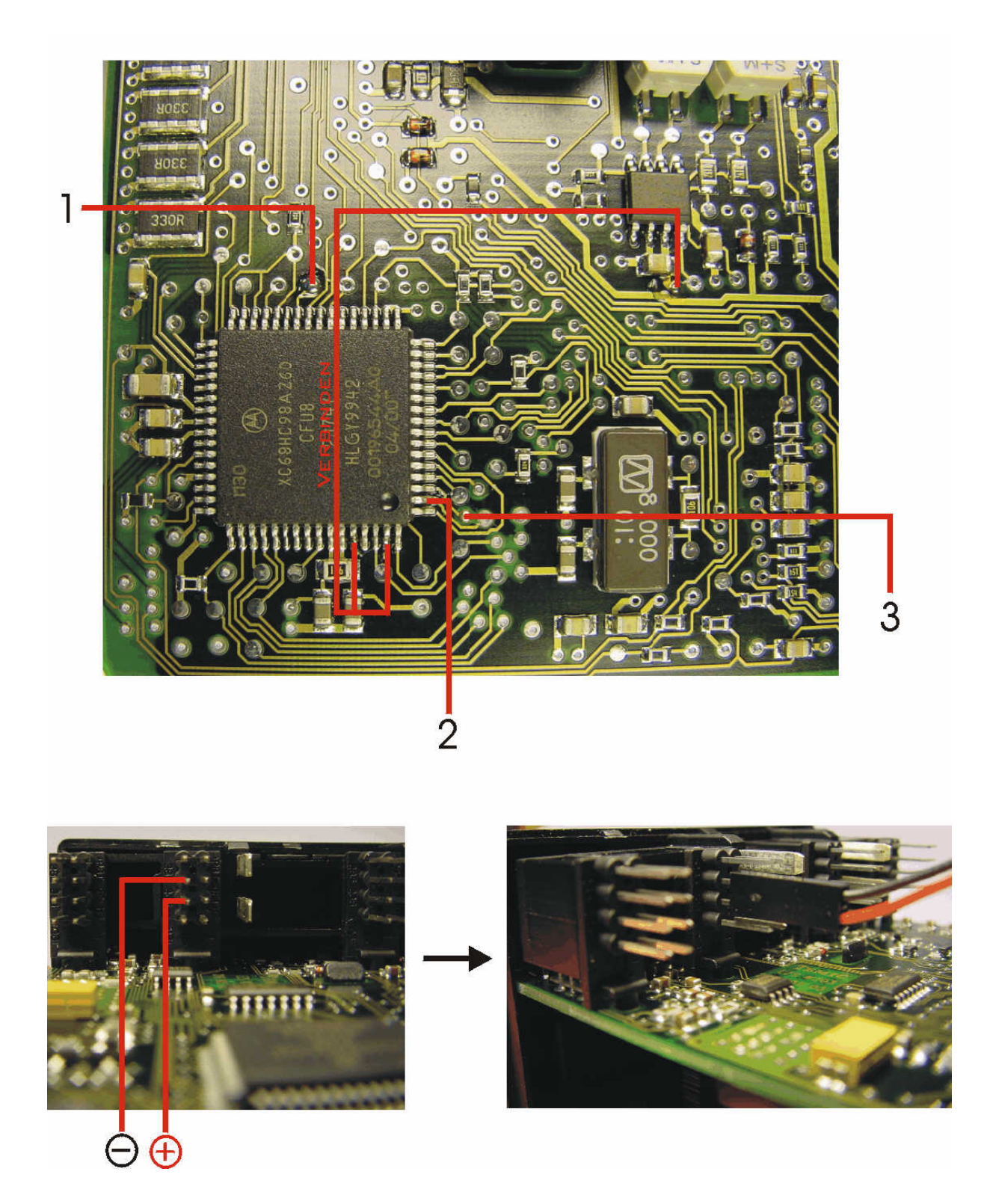

# **Model CLK before 4/1998**

<span id="page-12-0"></span>Diagnostic programming

Use the Mercedes plug:

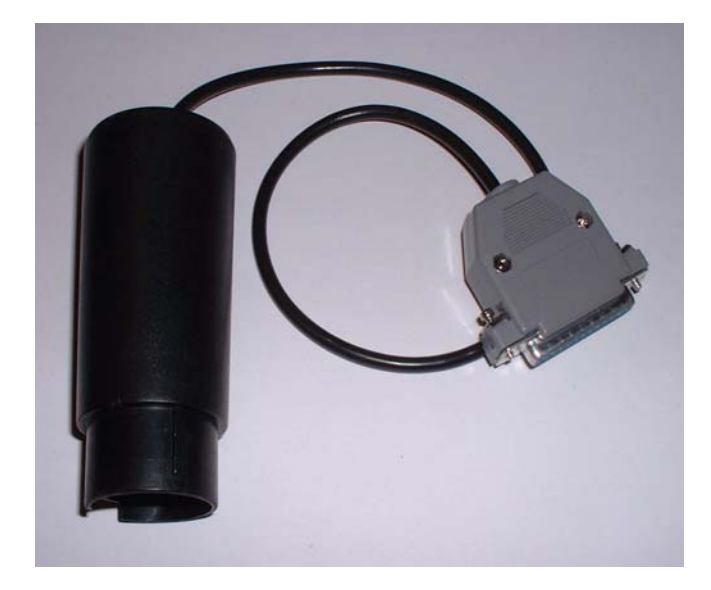

- Turn ignition on.
- Connect the Tacho Universal with the Mercedes-Diagnostic plug and with the Diagnostic port.
- Select the menu **Mercedes-E-CLASS-KM Diagnosis –4/98**
- The Tacho Universal shows you the old value.
- Enter the new value.
- Verify the new value with OK.

### **Model CLK after 4/1998**

<span id="page-13-0"></span>Diagnostic programming

Use the Mercedes plug:

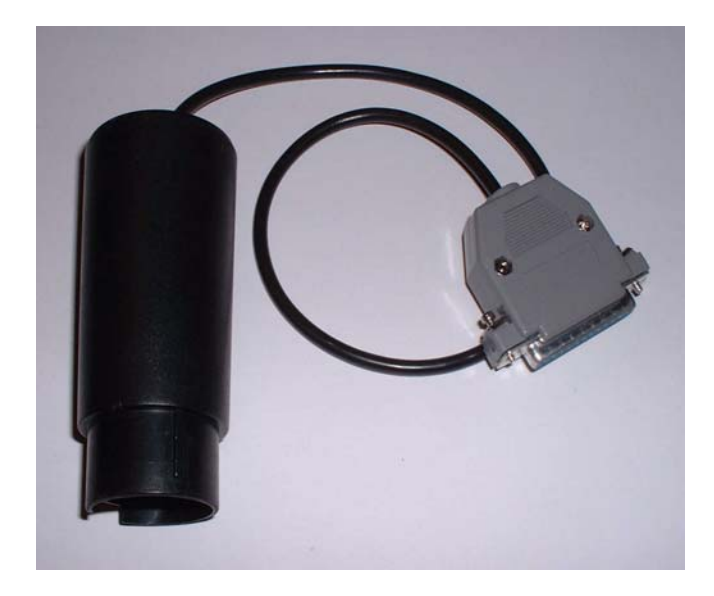

- Turn ignition on.
- Connect the Tacho Universal with the Mercedes-Diagnostic plug and with the Diagnostic port.
- Select the menu **Mercedes-C—E-S- 4/98-**
- The Tacho Universal shows you the old value.
- Enter the new value.
- Verify the new value with OK.

# **Model CLK after 7/99**

<span id="page-14-0"></span>Diagnostic programming

Use the Mercedes plug:

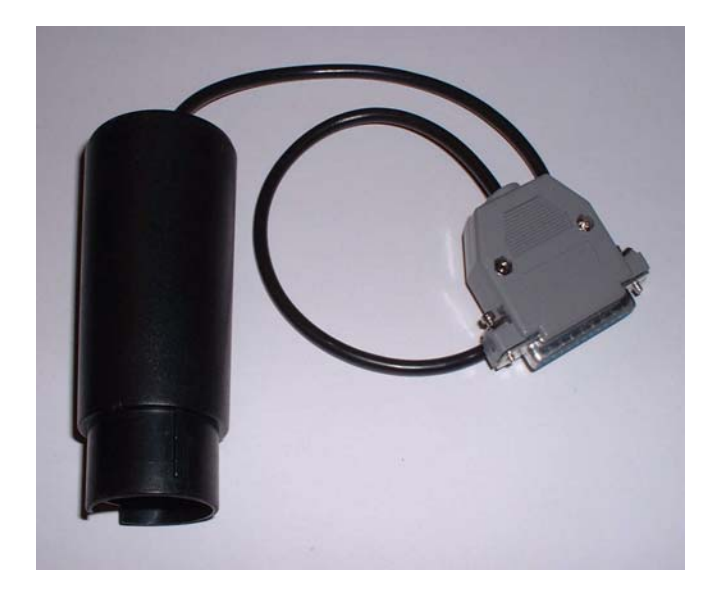

- Turn ignition on
- Connect the Tacho Universal with the Mercedes-Diagnostic plug and with the Diagnostic port.
- Select the menu **Mercedes-E-Class-Diagnosis 7/99-**
- The Tacho Universal doesn not show you the old value..
- Enter the new value.
- Verify the new value with OK.

# **Model E-Class before 4/1998**

<span id="page-15-0"></span>Diagnostic programming

Use the Mercedes plug:

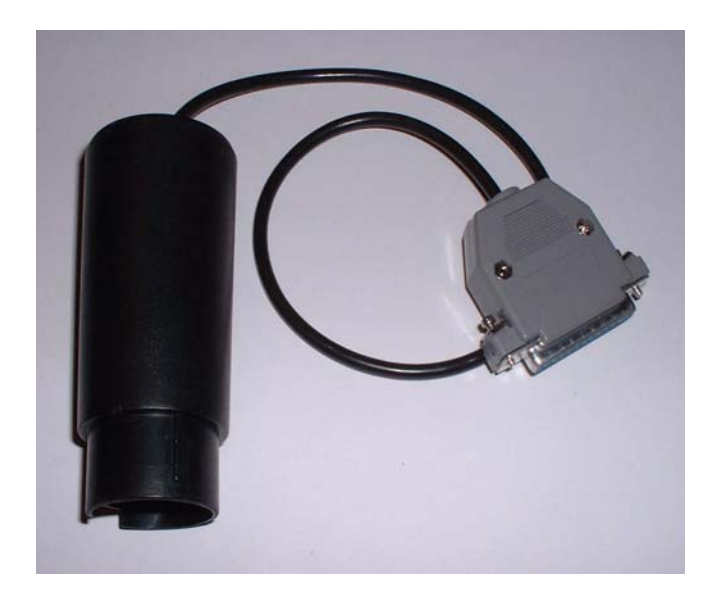

- Turn ignition on.
- Connect the Tacho Universal with the Mercedes-Diagnostic plug and with the Diagnostic port.
- Select the menu **Mercedes-E-CLASS-KM Diagnosis –4/98**
- The Tacho Universal shows you the old value.
- Enter the new value.
- Verify the new value with OK.

### **Model E-Class after 4/1998**

<span id="page-16-0"></span>Diagnostic programming

Use the Mercedes plug:

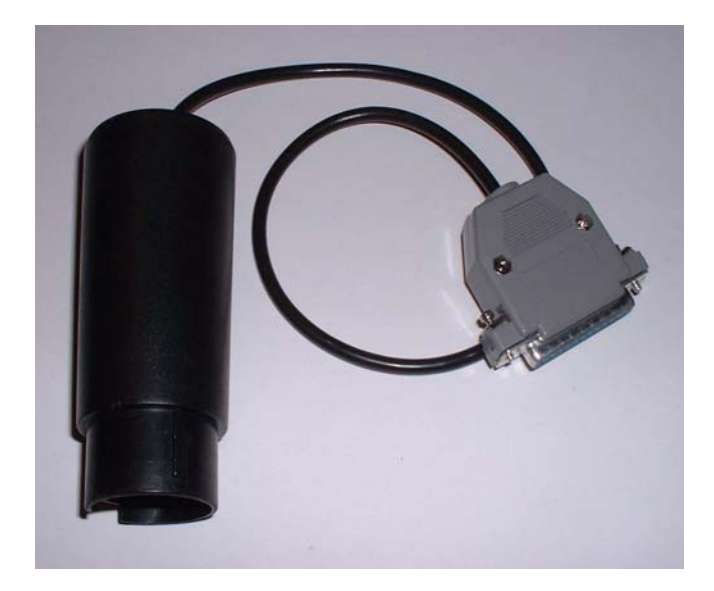

- Turn ignition on.
- Connect the Tacho Universal with the Mercedes-Diagnostic plug and with the Diagnostic port.
- Select the menu **Mercedes-C-E-S- 4/98-**
- The Tacho Universal shows you the old value.
- Enter the new value.
- Verify the new value with OK.

#### **Model E-Class after 7/99**

<span id="page-17-0"></span>Diagnostic programming

Use the Mercedes plug:

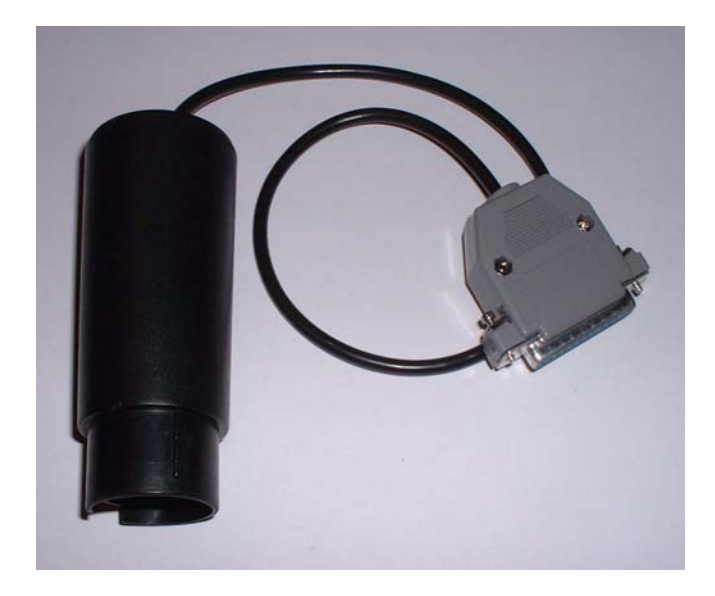

- Turn ignition on.
- Connect the Tacho Universal with the Mercedes-Diagnostic plug and with the Diagnostic port.
- Select the menu **Mercedes-E-Class-Diagnosis 7/99-**
- The Tacho Universal doesn not show you the old value.
- Enter the new value.
- Verify the new value with **OK**.

# **Model G-Class before 4/1998**

<span id="page-18-0"></span>Diagnostic programming

Use the Mercedes plug:

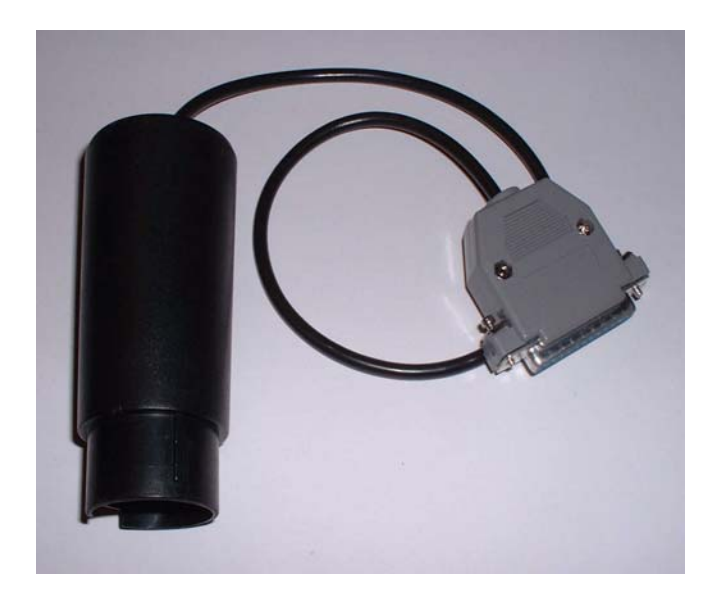

- Turn ignition on.
- Connect the Tacho Universal with the Mercedes-Diagnostic plug and with the Diagnostic port.
- Select the menu **Mercedes-G-CLASS-KM Diagnosis**
- The Tacho Universal shows you the old value.
- Enter the new value.
- Verify the new value with OK.

# **Model G-Class after 4/1998**

<span id="page-19-0"></span>Diagnostic programming

Use the Mercedes plug:

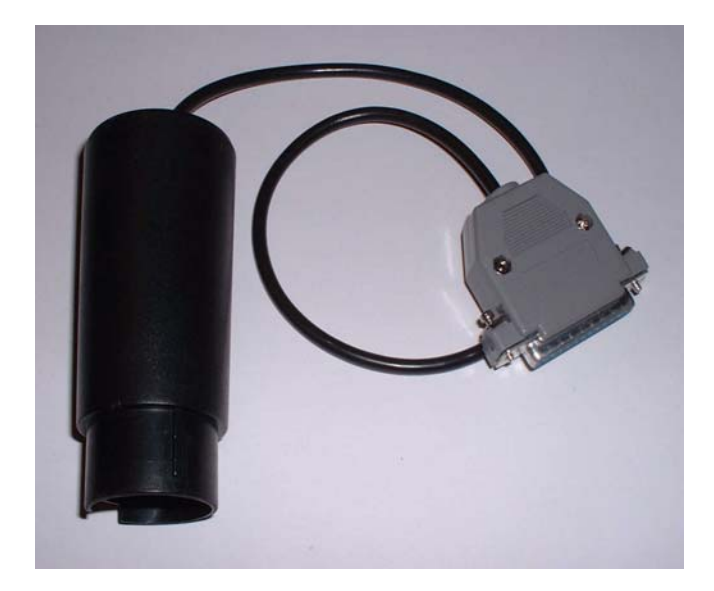

- Turn ignition on.
- Connect the Tacho Universal with the Mercedes-Diagnostic plug and with the Diagnostic port.
- Select the menu **Mercedes-C—E-S- 4/98-**
- The Tacho Universal shows you the old value.
- Enter the new value.
- Verify the new value with OK.

# **Model M-Class before 4/1998**

<span id="page-20-0"></span>Diagnostic programming

Use the Mercedes OBD II plug:

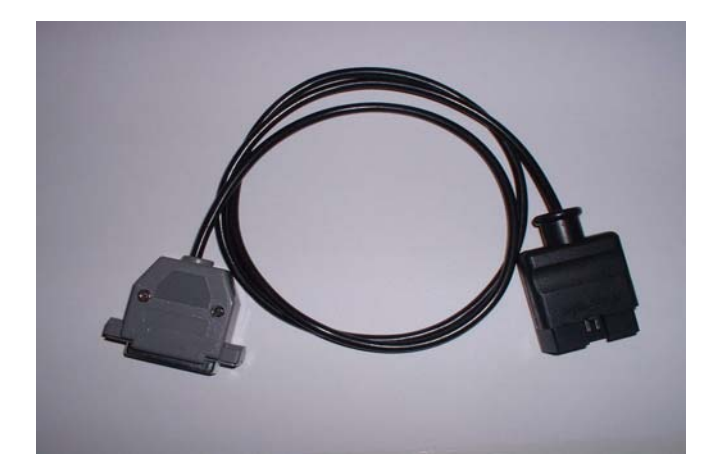

The diagnostic port near your left knee when you sit on the driver´s seat.

- Turn ignition on.
- Connect the Tacho Universal with the Mercedes OBD II-Plug and with the Diagnostic port.
- Select the menu **Mercedes-M-Class-KM-Diagnosis**
- The Tacho Universal shows you the old value.
- Enter the new value.
- Verify the new value with **OK**.

# **Model M-Class after 4/1998**

<span id="page-21-0"></span>Diagnostic programming

Use the Mercedes OBD II plug:

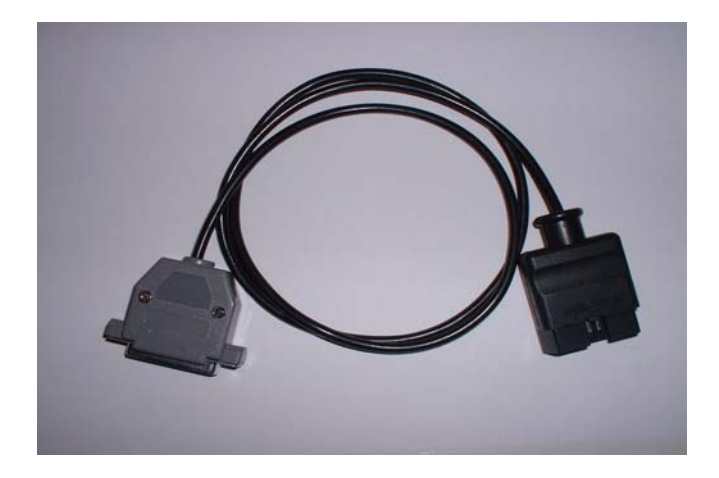

The diagnostic port near your left knee when you sit on the driver´s seat.

- Turn ignition on.
- Connect the Tacho Universal mit Mercedes OBD II Plug and with the Diagnostic port.
- Select the menu **Mercedes-C—E-S- 4/98-**
- The Tacho Universal shows you the old value.
- Enter the new value.
- Verify the new value with OK.

# **Model S-Class W140 before 6/1996**

<span id="page-22-0"></span>Use the S-Class-Cluster plug:

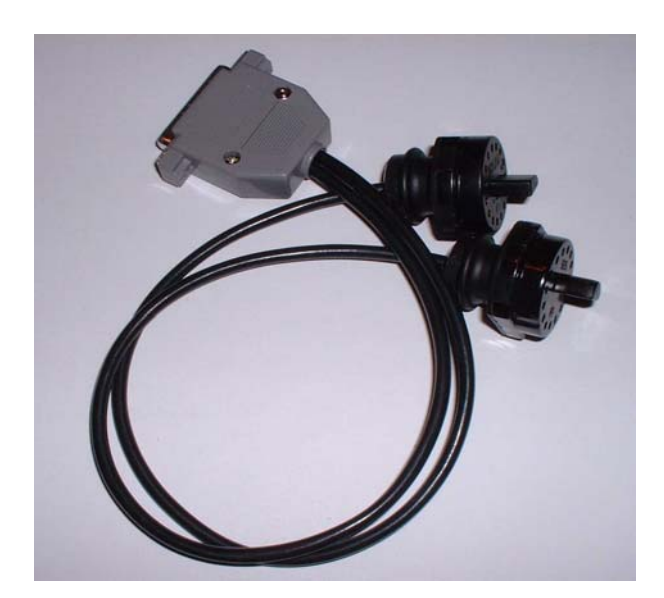

- Remove the cluster.
- Connect the S-Class-Cluster plug with the instrument and the Tacho Universal.
- Select the menu **Mercedes-S-Class-VDO –6/96**
- The Tacho Universal doesn not show you the old value.
- Enter the new value.
- Verify the new value with OK.

#### **Model S-Class W140 from 6/1996 to 4/1998**

<span id="page-23-0"></span>Use the Mercedes plug:

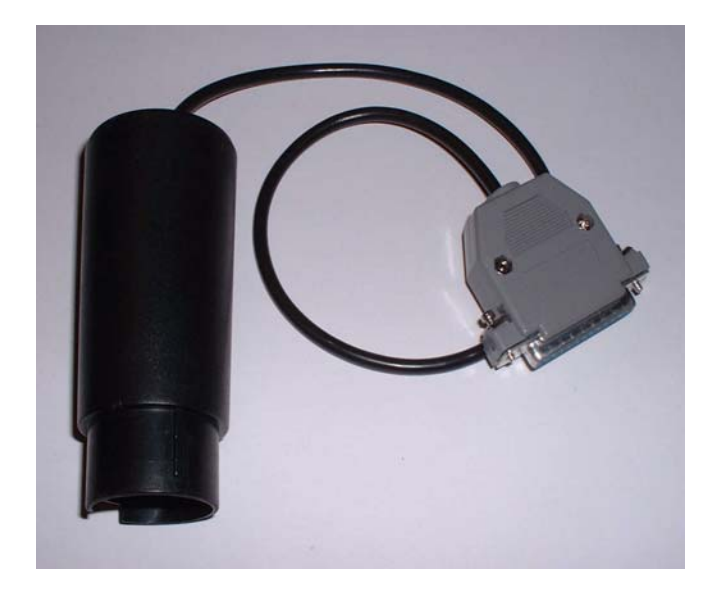

The diagnostic port is in the motorroom under a plastic cover.

- Turn ignition on.
- Connect the Tacho Universal with the Mercedes-Diagnostic plug and with the Diagnostic port.
- Select the menu **Mercedes-S-Class-Bj 6/96-4/98**
- The Tacho Universal shows you the old value.
- Enter the new value.
- Verify the new value with OK.

### **Model S-Class W140 after 4/1998**

<span id="page-24-0"></span>Use the Mercedes plug:

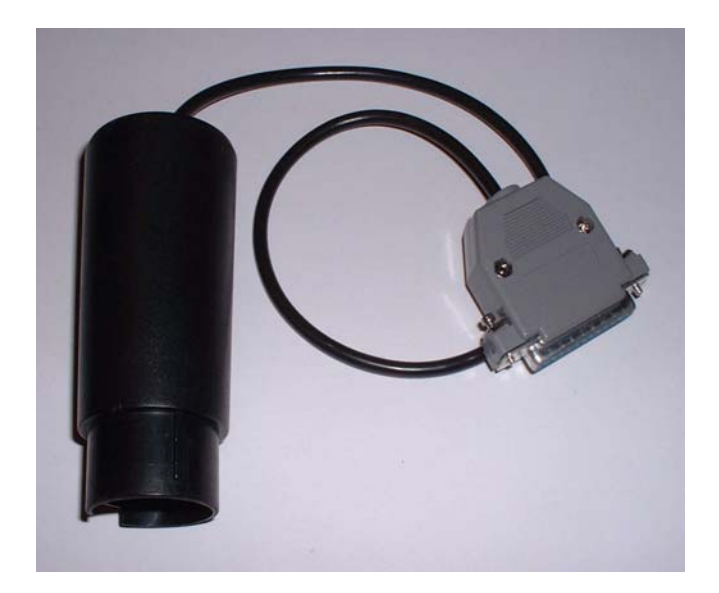

The diagnostic port is in the motorroom under a plastic cover.

- Turn ignition on.
- Connect the Tacho Universal with the Mercedes-Diagnostic plug and with the Diagnostic port.
- Select the menu **Mercedes-C—E-S- 4/98-**
- The Tacho Universal shows you the old value.
- Enter the new value.
- Verify the new value with OK.

#### **Model SL before 6/1996**

<span id="page-25-0"></span>Use the S-Class-Cluster plug:

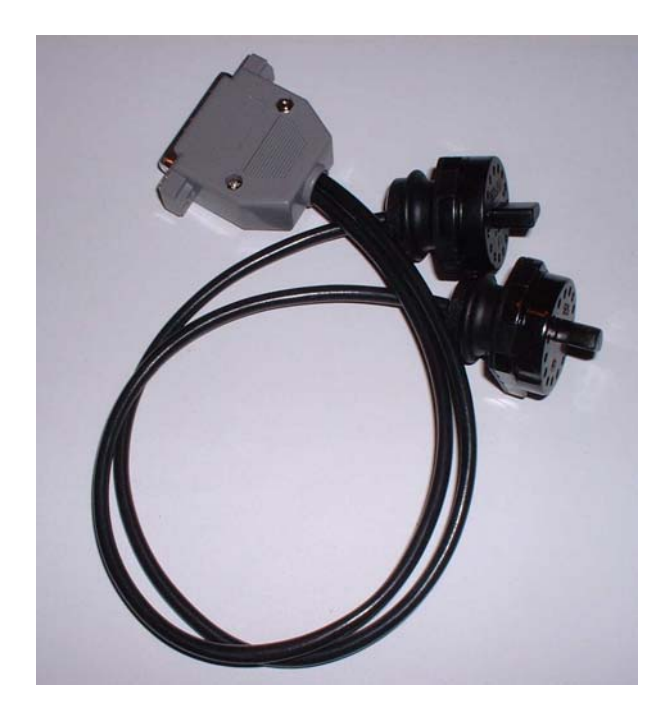

- Remove the cluster.
- Connect the S-Class-Cluster plug with the instrument and the Tacho Universal.
- Select the menu **Mercedes-S-Class-VDO –6/96**
- The Tacho Universal doesn not show you the old value.
- Enter the new value.
- Verify the new value with OK.

# **Model SL from 6/1996 to 4/1998**

<span id="page-26-0"></span>Use the Mercedes plug:

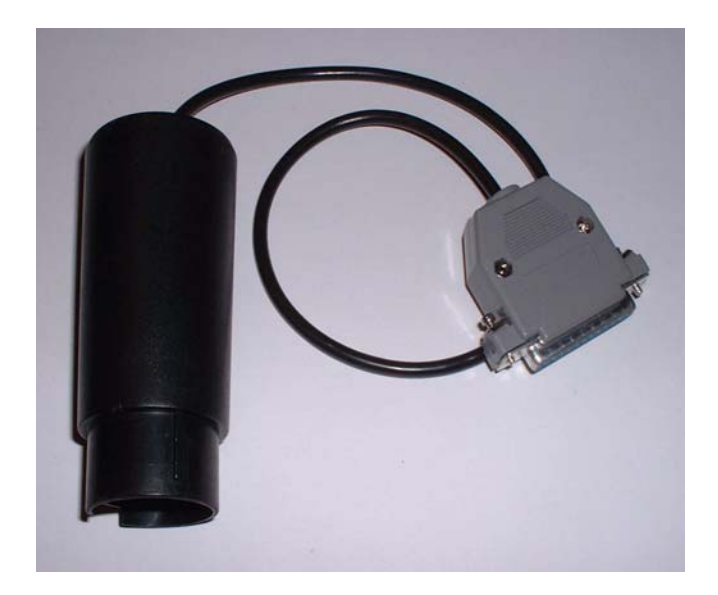

The diagnostic port is in the motorroom under a plastic cover.

- Turn ignition on.
- Connect the Tacho Universal with the Mercedes-Diagnostic plug and with the Diagnostic port.
- Select the menu **Mercedes-S-Class-Bj 6/96-4/98**
- The Tacho Universal shows you the old value.
- Enter the new value.
- Verify the new value with **OK**.

#### **Model SL after 4/1998**

<span id="page-27-0"></span>Use the Mercedes plug:

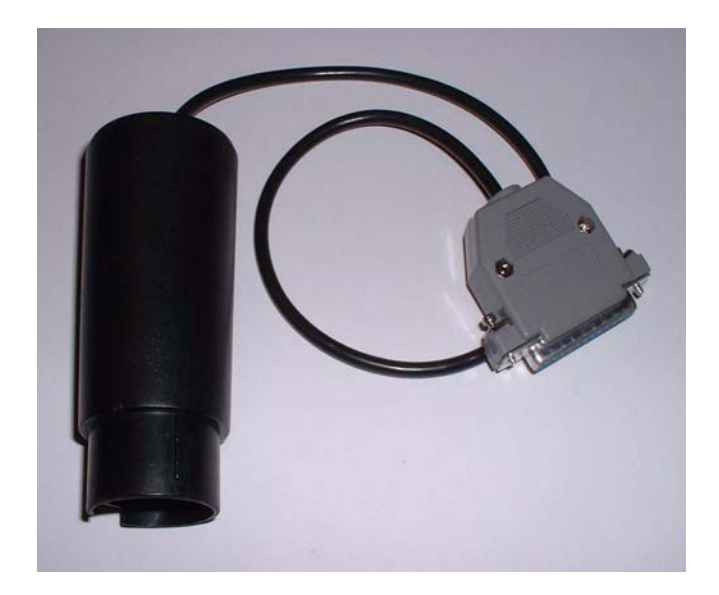

The diagnostic port is in the motorroom under a plastic cover.

- Turn ignition on.
- Connect the Tacho Universal with the Mercedes-Diagnostic plug and with the Diagnostic port.
- Select the menu **Mercedes-C—E-S- 4/98-**
- The Tacho Universal shows you the old value.
- Enter the new value.
- Verify the new value with OK.

### **Model CL before 6/1996**

<span id="page-28-0"></span>Use the S-Class-Cluster plug:

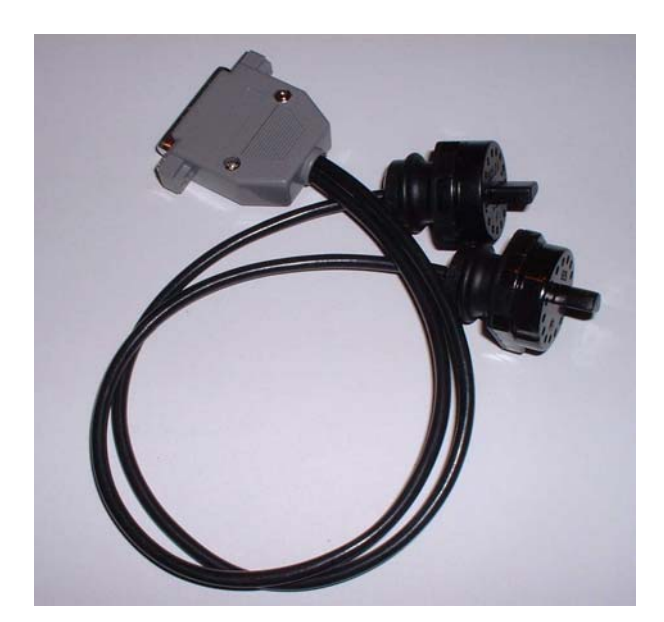

- Remove the cluster.
- Connect the S-Class-Cluster plug with the instrument and the Tacho Universal.
- Select the menu **Mercedes-S-Class-VDO –6/96**
- The Tacho Universal doesn not show you the old value.
- Enter the new value.
- Verify the new value with **OK.**

# **Model CL from 6/1996 to 4/1998**

Use the Mercedes plug:

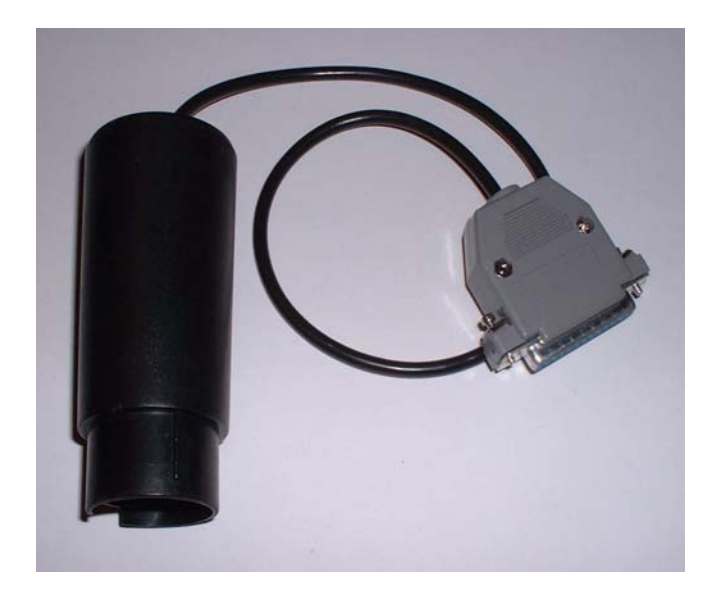

The diagnostic port is in the motorroom under a plastic cover.

- Turn ignition on.
- Connect the Tacho Universal with the Mercedes-Diagnostic plug and with the Diagnostic port.
- Select the menu **Mercedes-S-Class-YOB 6/96-4/98**
- The Tacho Universal shows you the old value.
- Enter the new value.
- Verify the new value with **OK**.

#### **Model CL after 4/1998**

<span id="page-30-0"></span>Use the Mercedes plug:

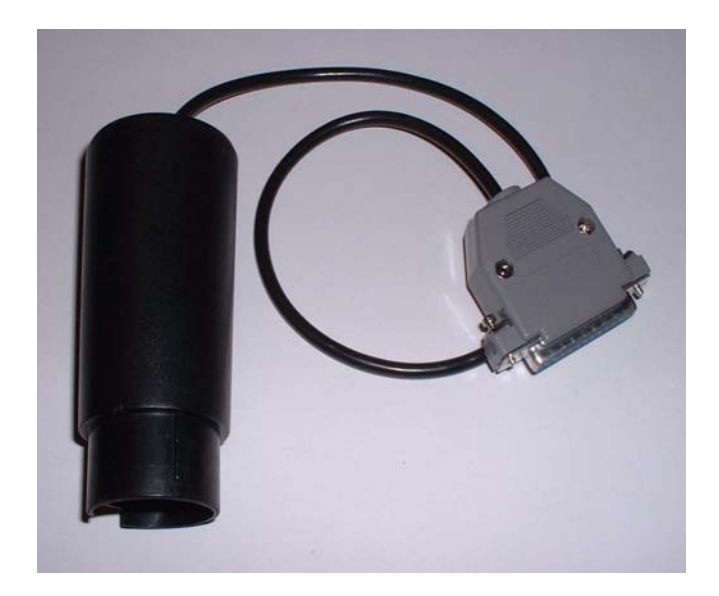

The diagnostic port is in the motorroom under a plastic cover.

- Turn ignition on.
- Connect the Tacho Universal with the Mercedes-Diagnostic plug and with the Diagnostic port.
- Select the menu **Mercedes-C—E-S- 4/98-**
- The Tacho Universal shows you the old value.
- Enter the new value.
- Verify the new value with **OK**.

# **Model S-Class W220 before 6/2000**

<span id="page-31-0"></span>Use this board and clip::

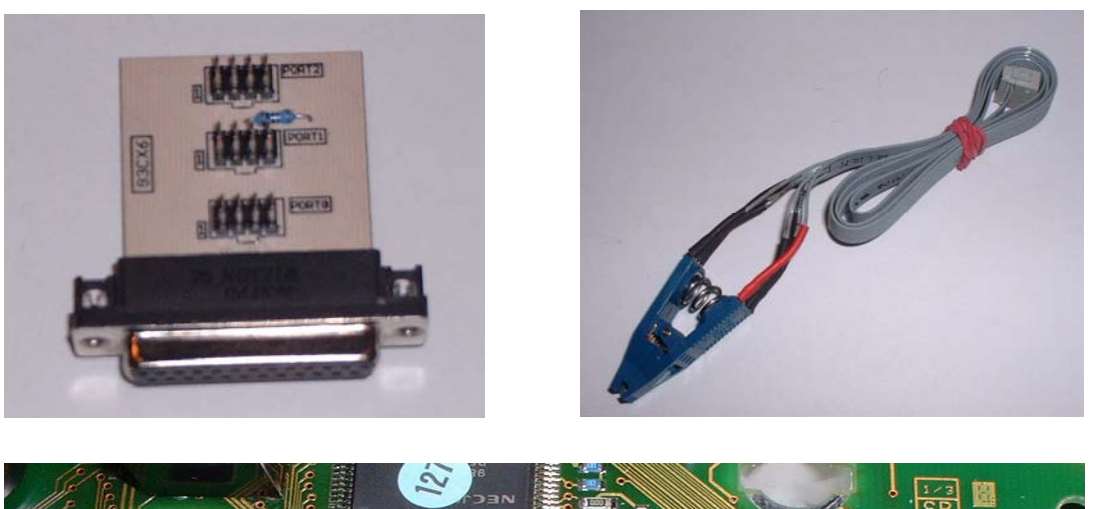

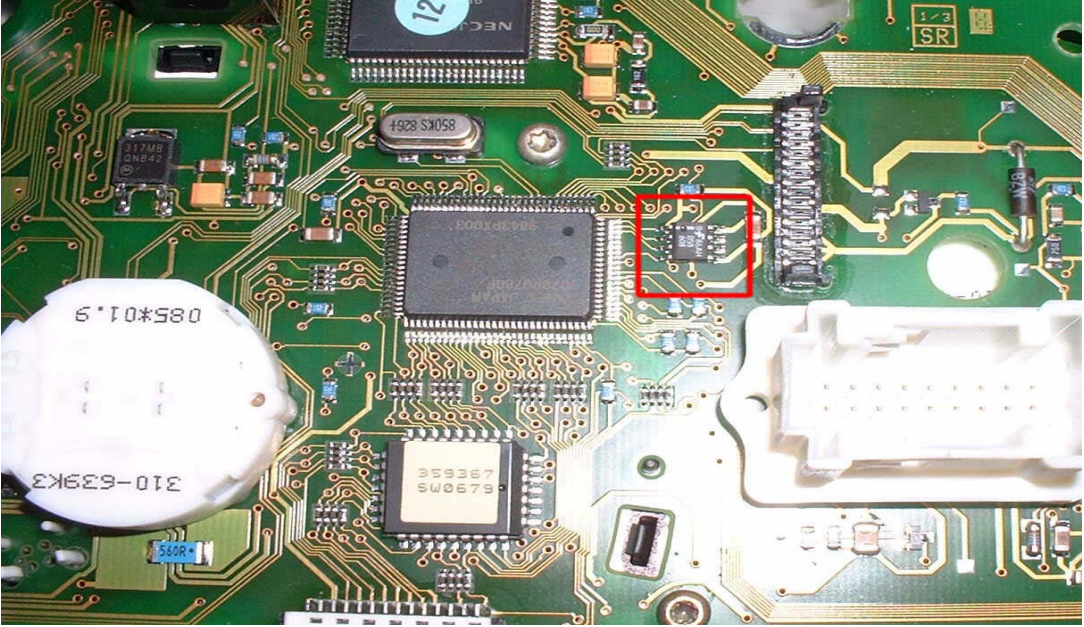

- Remove the cluster and open it.
- Look for the 8 pin chip Chip B58 608 .
- Connect the clip to Port 1.
- Put the clip on the chip B58 608 (red on pin 1).
- Select the menu **Mercedes-S-Class-W220-Clip B58**
- The Tacho Universal shows you the old value.
- Select the menu **Adjust KM.**
- Enter the new value.
- Verify the new value with **OK**.

# **Model S-Class W220 after 6/2000**

<span id="page-32-0"></span>Use this board and clip:

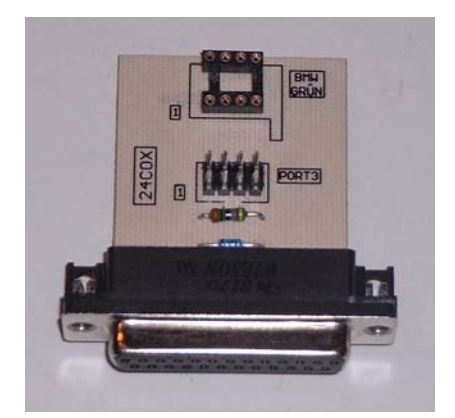

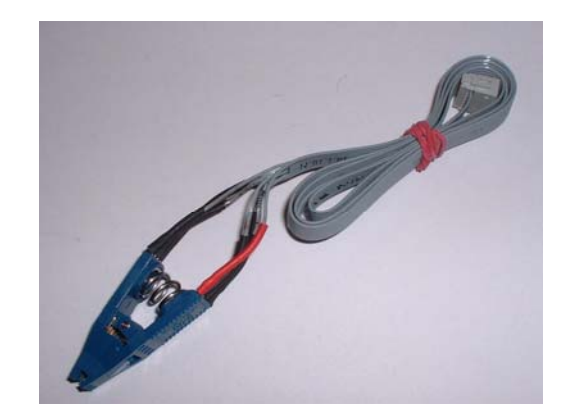

- Remove the cluster and open it.
- Look for the 8 pin chip Chip 24C04 .
- Connect the clip to Port 3.
- Put the clip on the chip 24C04 (red on pin 1).

- Select the menu **Mercedes-S-Class-W220-Clip C04**
- The Tacho Universal shows you the old value.
- Select the menu Adjust KM.
- Enter the new value.
- Verify the new value with OK.

# **Model S-Class W220 after 5/2001**

<span id="page-33-0"></span>Use this board, clip and plug:

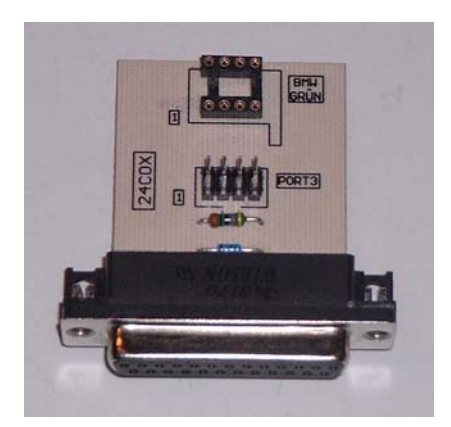

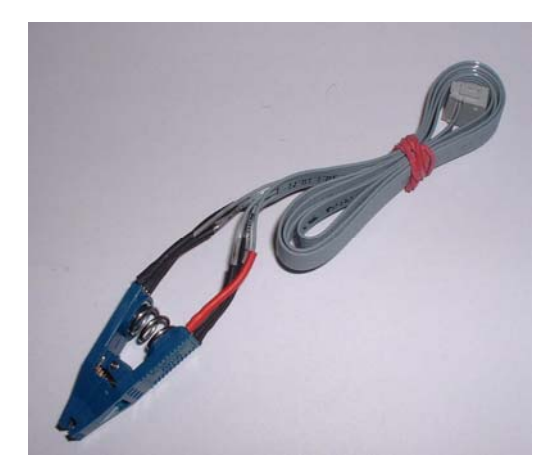

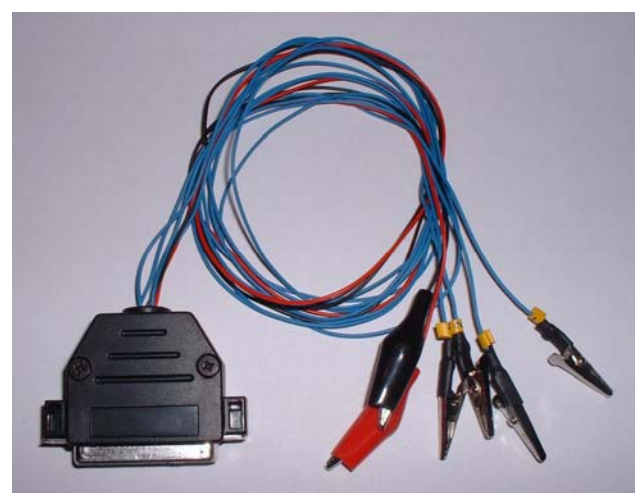

- Remove the cluster and open it.
- Look for the 8 pin chip Chip 24C04.
- Connect the clip to Port 3.
- Put the clip on the chip 24C04 (red on pin 1).
- Select the menu **Mercedes-S-Class-W220-Clip C04**
- The Tacho Universal shows you the old value.
- Select the menu Adjust KM.
- Enter 0000 km as new value
- Verify the new value with **OK**.
- Do not put the instrument back in now.
- Remove the ignition lock.
- Open the black module and look for the processor.

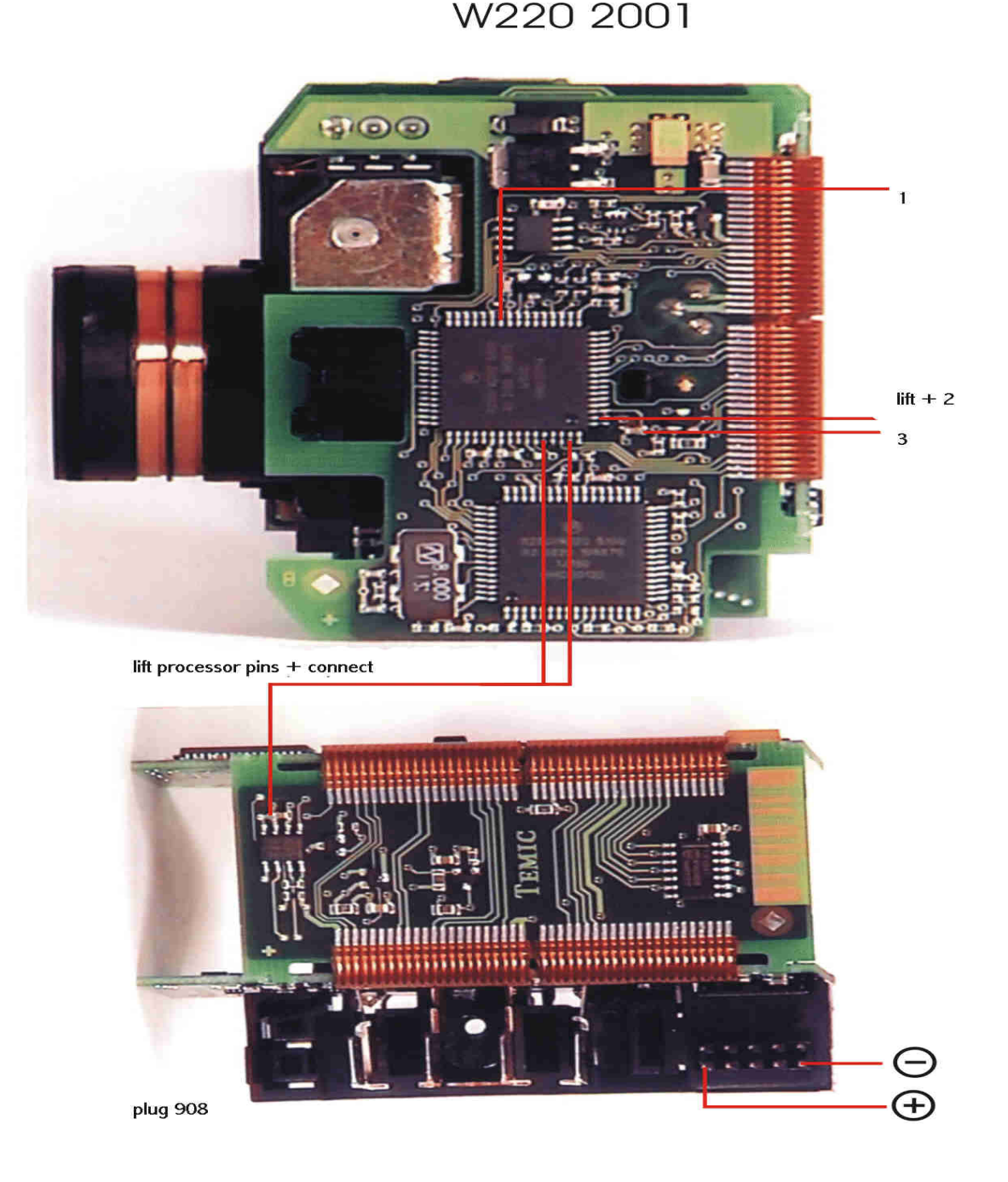

- Connect the cables as shown in the picture. The used pins on the processor have to be lifted from the board!
- Select the menu **MERCEDES –S-Class W220 CPU 4/2001**
- The Tacho Universal shows you the old value.
- Select the menu Adjust KM.
- Enter the new value.
- Verify the new value with **OK**.
- Now put back in first the ignition lock and then the instrument.

# **Model CL W215 before 6/2000**

<span id="page-36-0"></span>Use this board and clip::

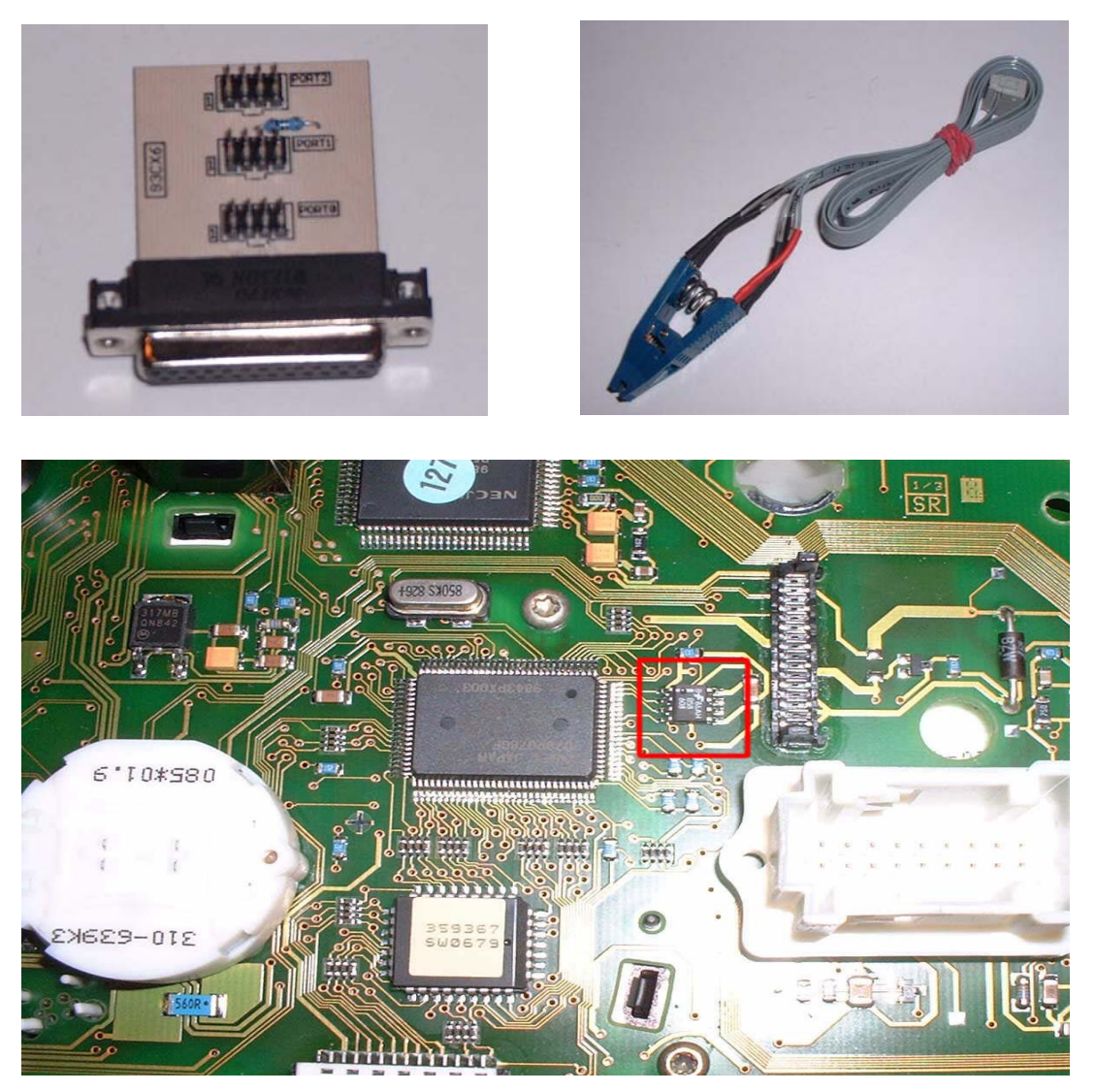

- Remove the cluster and open it.
- Look for the 8 pin chip Chip B58 608
- Connect the clip to Port 1
- Put the clip on the chip B58 608 (red on pin 1)
- Select the menu **Mercedes-S-Class-W220-Clip B58**
- The Tacho Universal shows you the old value
- Select the menu **Adjust KM**
- Enter the new value.
- Verify the new value with **OK**

# **Model CL W215 after 6/2000**

<span id="page-37-0"></span>Use this board and clip:

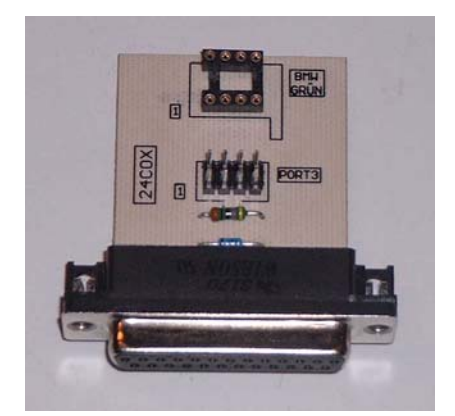

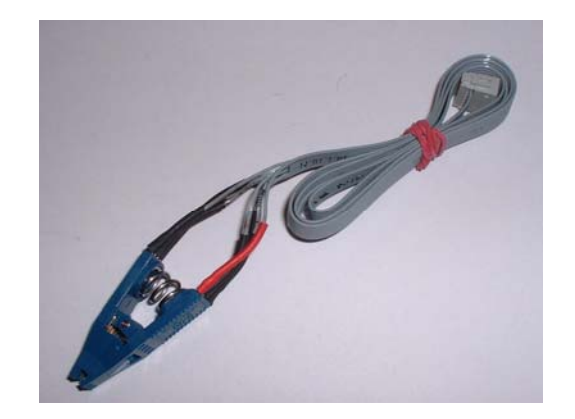

- Remove the cluster and open it.
- Look for the 8 pin chip Chip 24C04.
- Connect the clip to Port 3.
- Put the clip on the chip 24C04 (red on pin 1).

- Select the menu **Mercedes-S-Class-W220-Clip C04**
- The Tacho Universal shows you the old value.
- Select the menu Adjust KM.
- Enter the new value.
- Verify the new value with **OK**.

# <span id="page-38-0"></span>**Model CL W215 after 5/2001**

Use this board, clip and plug:

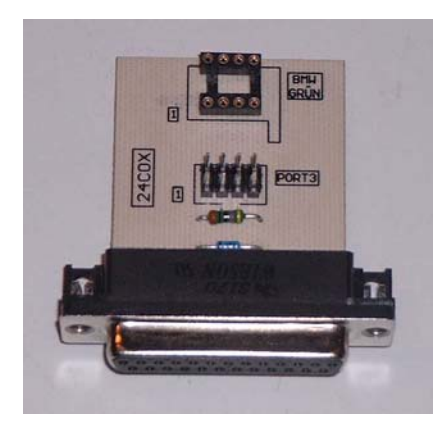

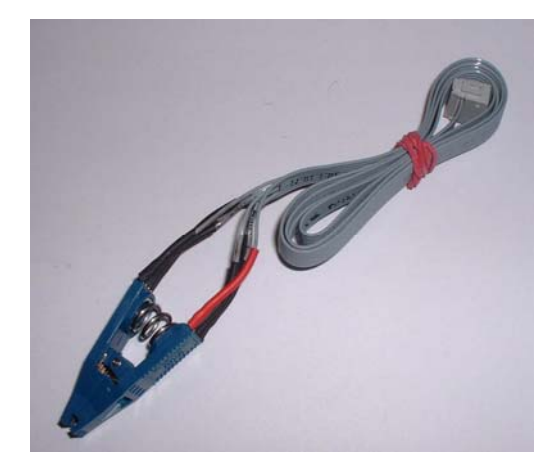

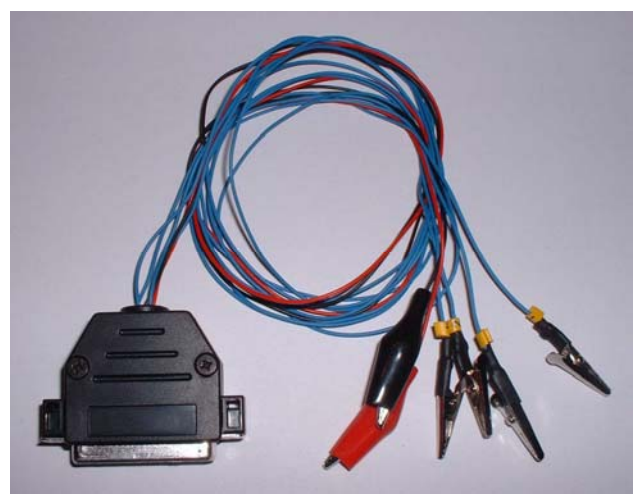

- Remove the cluster and open it.
- Look for the 8 pin chip Chip 24C04.
- Connect the clip to Port 3.
- Put the clip on the chip 24C04 (red on pin 1).
- Select the menu **Mercedes-S-Class-W220-Clip C04**
- The Tacho Universal shows you the old value.
- Select the menu Adjust KM.
- Enter 0000 km as new value
- Verify the new value with OK.
- Do not put the instrument back in now.
- Remove the ignition lock.
- Open the black module and look for the processor.

#### W220 2001

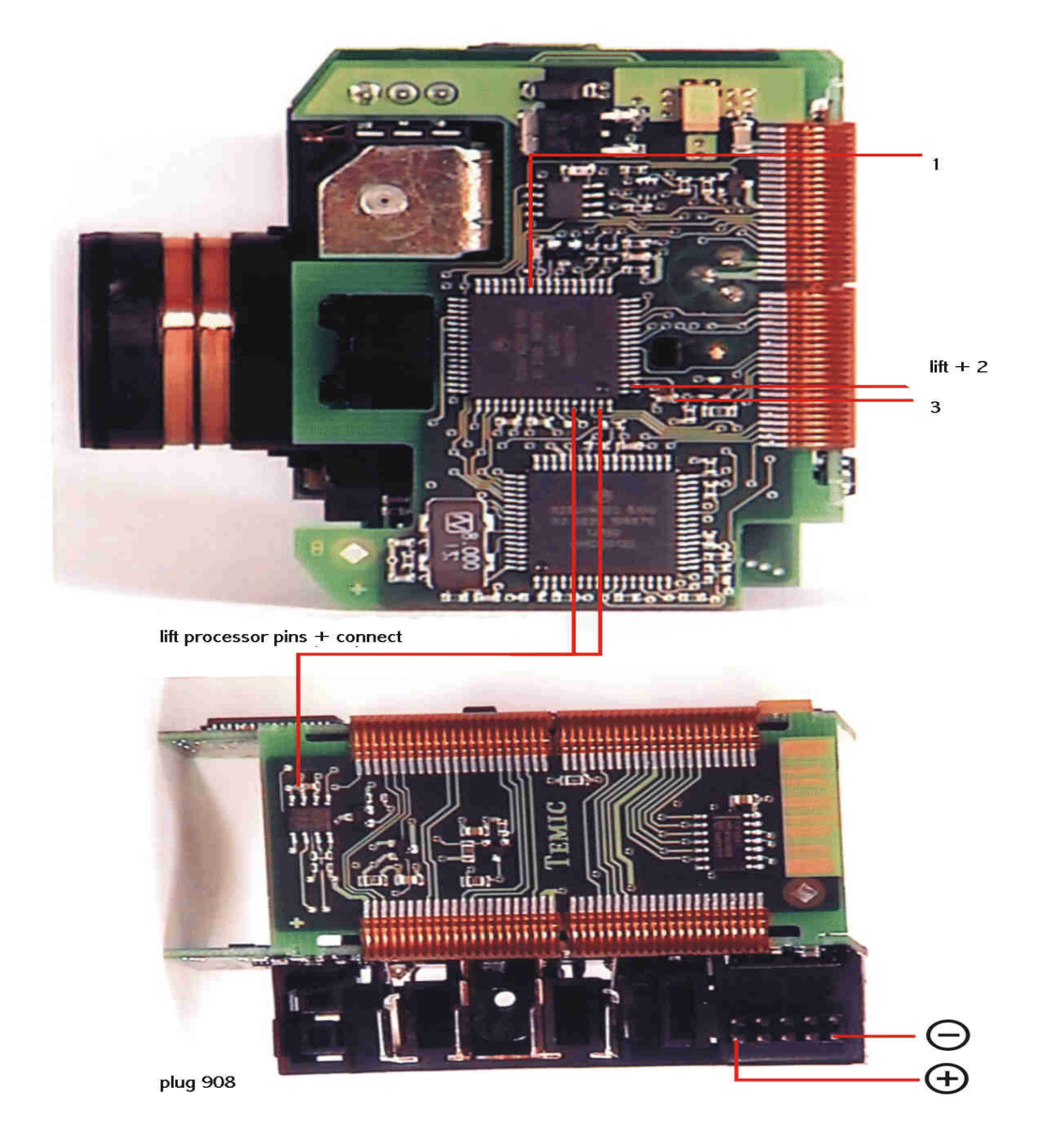

- Connect the cables as shown in the picture. The used pins on the processor have to be lifted from the board!
- Select the menu **MERCEDES –S-Class W220 CPU 4/2001**
- The Tacho Universal shows you the old value.
- Select the menu **Adjust KM**.
- Enter the new value.
- Verify the new value with **OK**.
- Now put back in first the ignition lock and then the instrument.

#### **Model SLK before 4/1998**

<span id="page-40-0"></span>Diagnostic programming

Use the Mercedes plug:

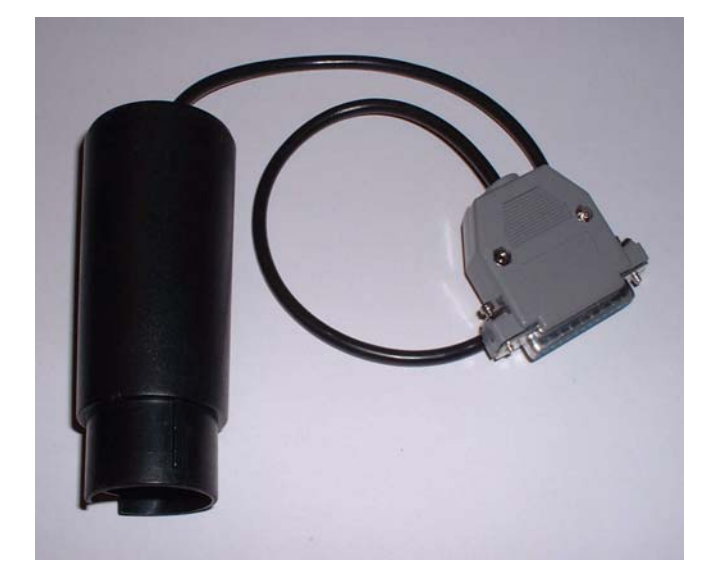

- Turn ignition on.
- Connect the Tacho Universal with the Mercedes-Diagnostic plug and with the Diagnostic port.
- Select the menu **Mercedes-C-Class-YOB 9/95-4/98**
- The Tacho Universal shows you the old value.
- Enter the new value.
- Verify the new value with OK.

#### **Model SLK after 4/1998**

<span id="page-41-0"></span>Diagnostic programming

Use the Mercedes plug:

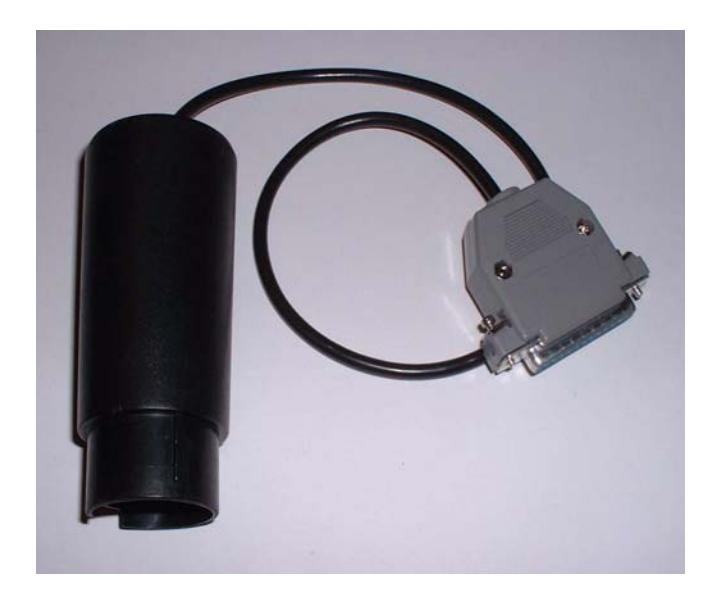

- Turn ignition on.
- Connect the Tacho Universal with the Mercedes-Diagnostic plug and with the Diagnostic port.
- Select the menu **Mercedes-C—E-S- 4/98-**
- The Tacho Universal shows you the old value.
- Enter the new value.
- Verify the new value with OK.

### **Model SLK model 2000**

<span id="page-42-0"></span>Use the Mercedes OBD II plug:

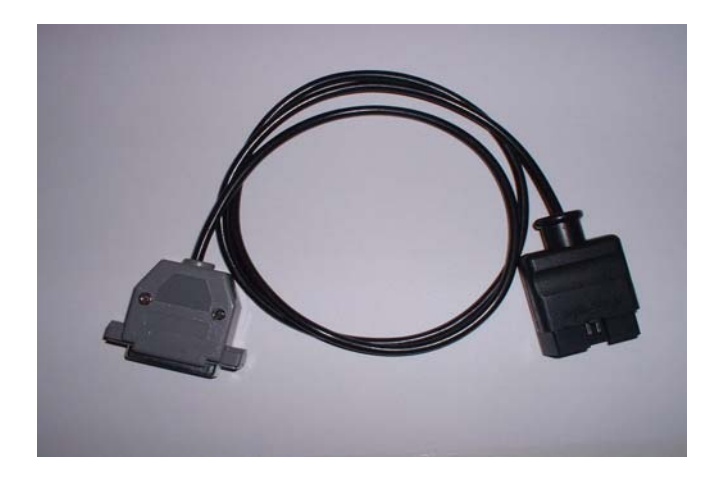

The diagnostic port near your left knee when you sit on the driver´s seat.

- Turn ignition on.
- Connect the Tacho Universal with the Mercedes OBD II-Plug and with the Diagnostic port.
- Select the menu **Mercedes-C—E-S- 4/98-**
- The Tacho Universal shows you the old value.
- Enter the new value.
- Verify the new value with **OK.**

# **Model Sprinter VDO before model 2000**

<span id="page-43-0"></span>Use the Sprinter VDO-Cluster plug:

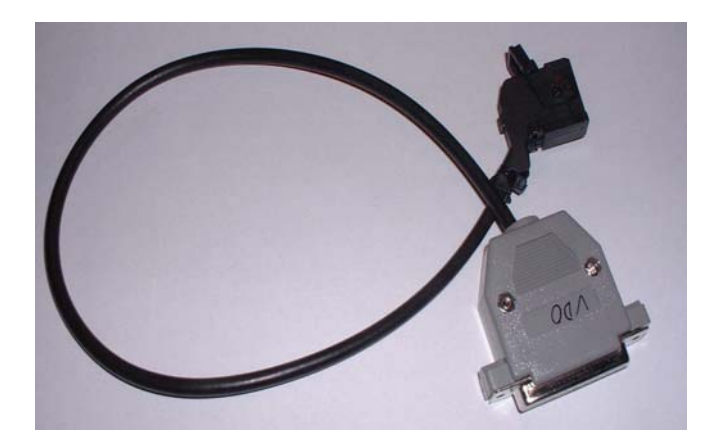

- Remove the cluster.
- Connect the plug with the black port on the cluster.
- Select the menu **Mercedes-Sprinter-VDO-Diagnosis**
- The Tacho Universal doesn not show you the old value.
- Enter the new value.
- Verify the new value with **OK.**

# **Sprinter Kienzle before model 2000**

<span id="page-44-0"></span>Use the Sprinter Kienzle-Plug:

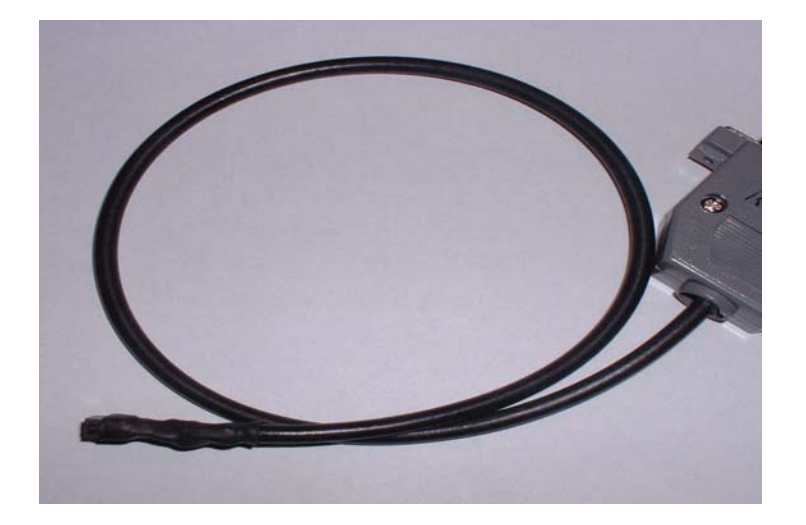

- Remove the buttons at the bottom of the instrument.
- Remove the plastic cover.
- Now you see on the right side a small black cover that is protected with a red plastic button. You have to break and remove this red button to get access to the programming contacts.
- Connect the Kienzle-Plug with the programming contacts (red mark up) and the Tacho Universal.
- Turn ignition on and also power the Tacho Universal from the side!
- Select the menu **Mercedes-Sprinter-Kienzle-Diagnosis**
- The Tacho Universal shows you the old value.
- Enter the new value.
- Verify the new value with **OK**.

# **Model Sprinter VDO after model 2000**

<span id="page-45-0"></span>Use this board and clip:

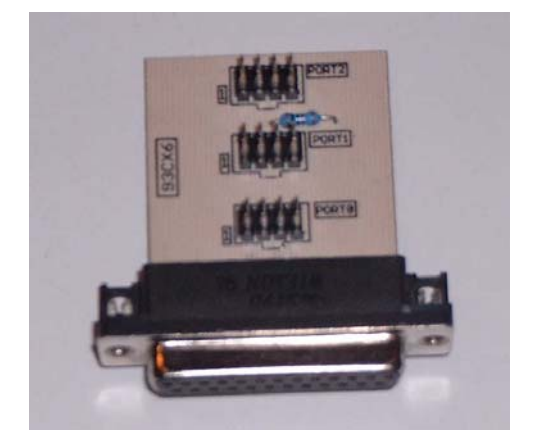

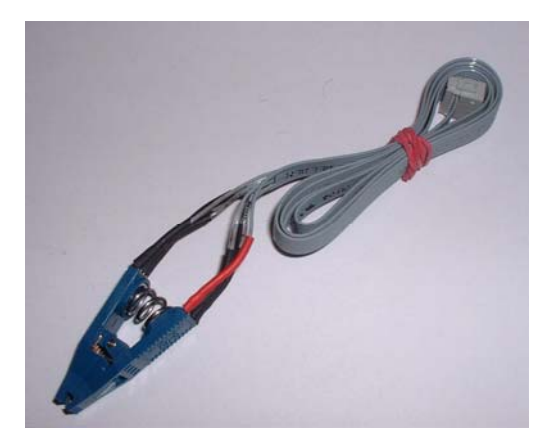

- Remove the cluster and open it.
- Look for the 8 pin chip Chip 93C66.
- Look for the silver chrystal and join its contacts.

- Connect the clip to Port 1.
- Put the clip on the chip 93C66 (red on pin 1).
- Select the menu **Mercedes-Sprinter-VDO-Clip 2000**
- The Tacho Universal shows you the old value.
- Select the menu **Adjust KM**.
- Enter the new value.
- Verify the new value with **OK**.

# **Model Sprinter Kienzle after model 2000**

<span id="page-46-0"></span>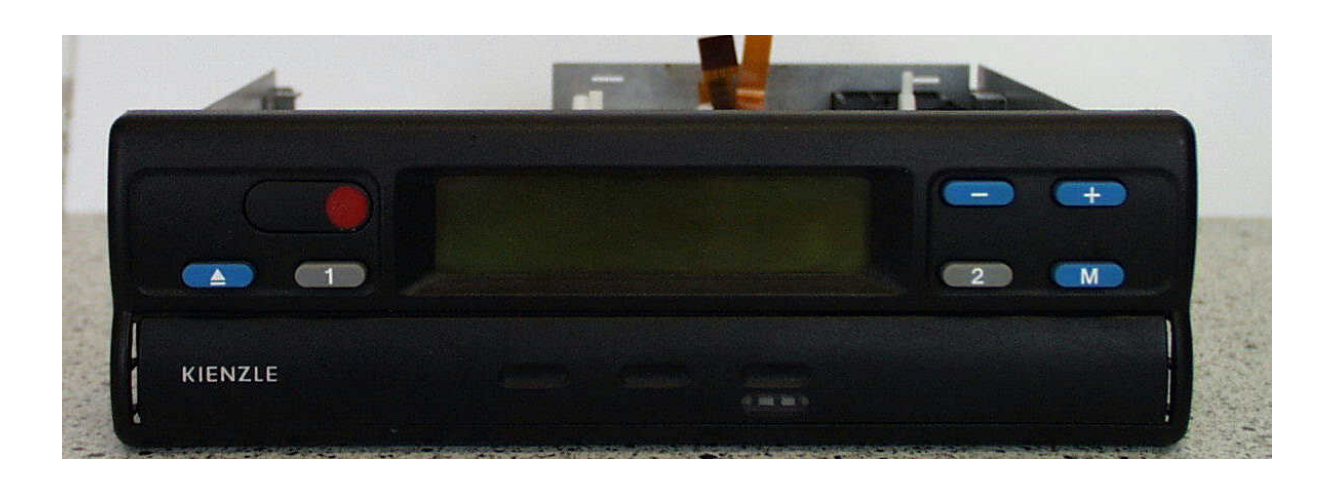

Use this board and clip:

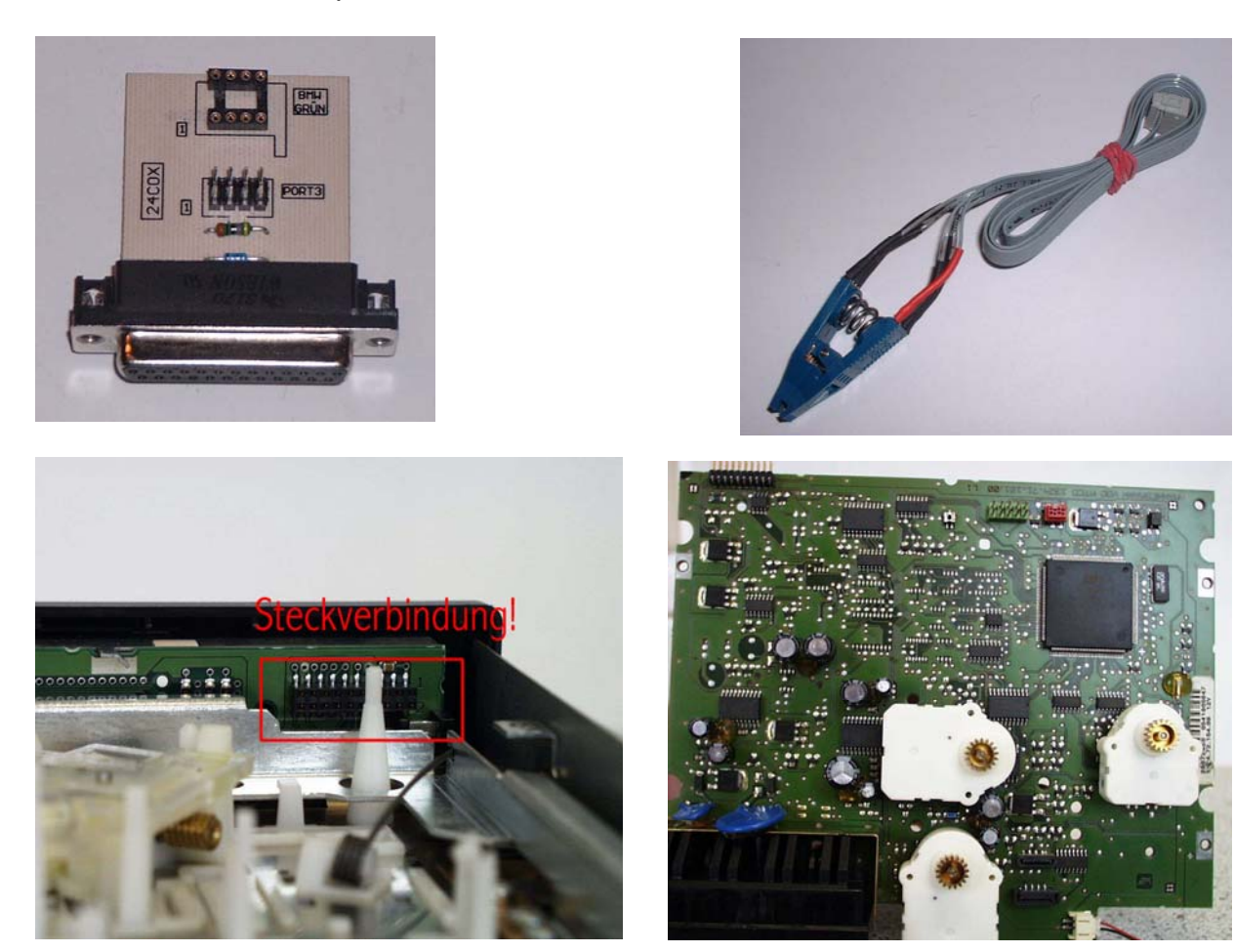

- Remove the cluster and open it
- Look for the 8 pin chip Chip 24C04. Try to leave the small battery connected, otherwise the date will be erased! For older versions you have to unsolder one of the small motors to get access to the eeprom.
- Connect the clip to Port 3.
- Put the clip on the chip 24C04 (red on pin 1).

- Select the menu **Mercedes-Sprinter-Kienzle-24C04 2000**
- The Tacho Universal shows you the old value.
- Select the menu **Adjust KM.**
- Enter the new value.
- Verify the new value with **OK**.

#### **Note:**

The instrument will take the new value from the black box!

#### **Model Sprinter Magneti-Marelli direct**

<span id="page-48-0"></span>Use the 908-Plug:

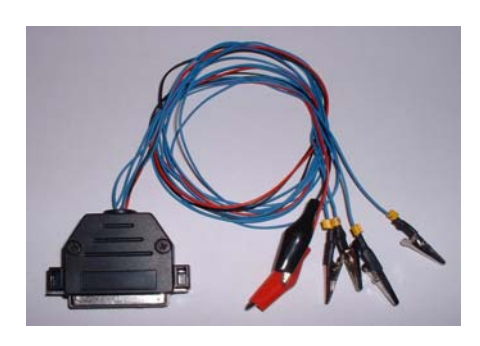

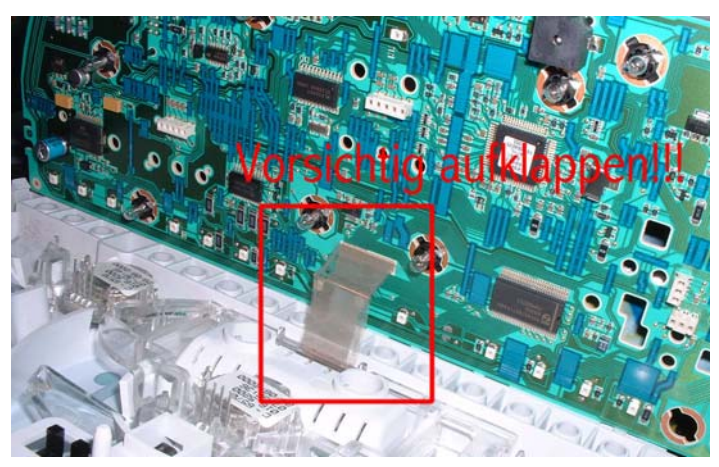

- Remove the cluster and open it. Be carefull when opening it!
- Connect the cables as shown in the picture.
- Connect the Plug with the Tacho Universal.
- Select the menu **Mercedes-Sprinter-Magneti-Marelli Prototyp (68HC) or Final Version.**
- The Tacho Universal shows you the old value. If it is not correct, try the other version.
- Enter the new value.
- Verify the new value with **OK.**

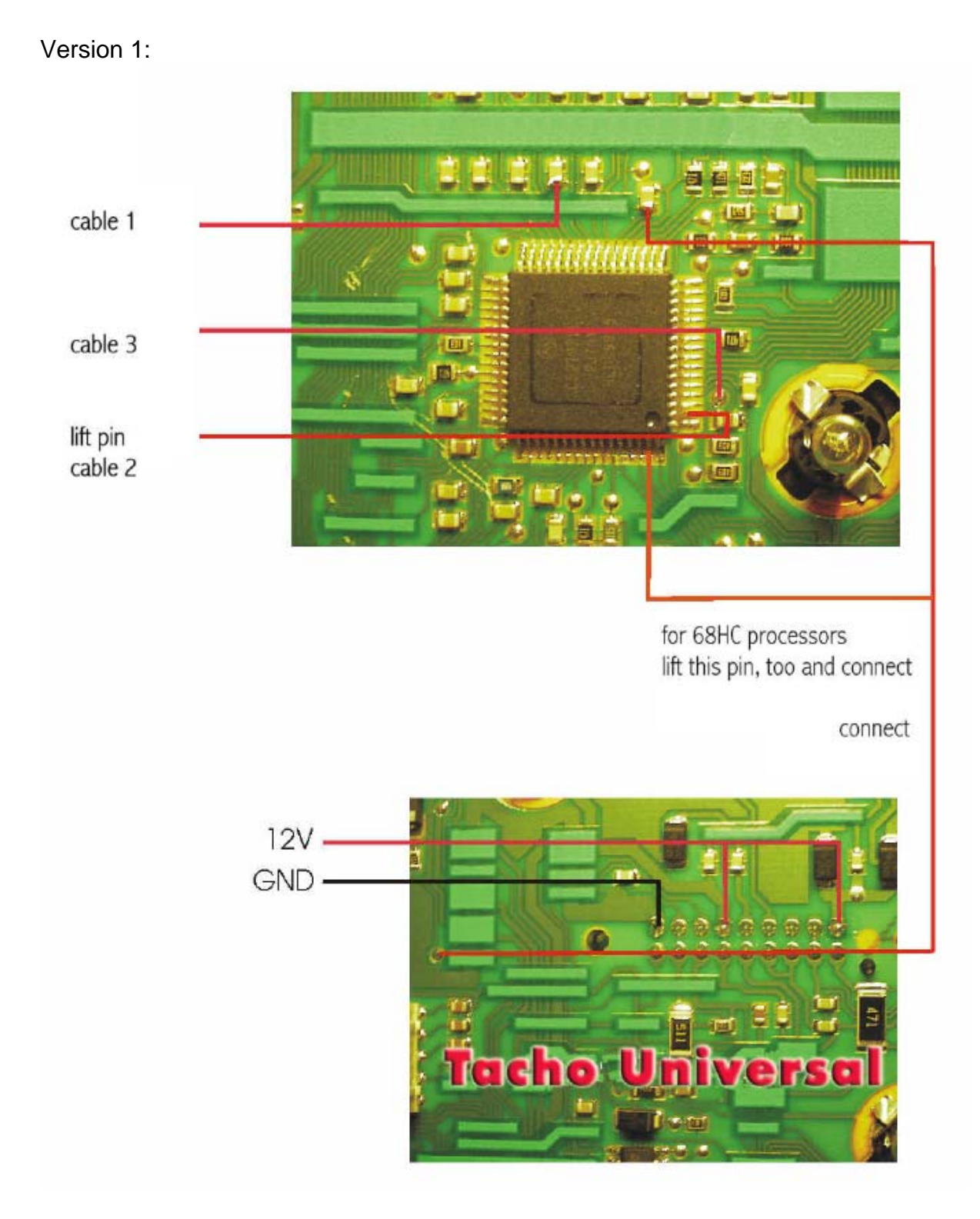

#### Version 2:

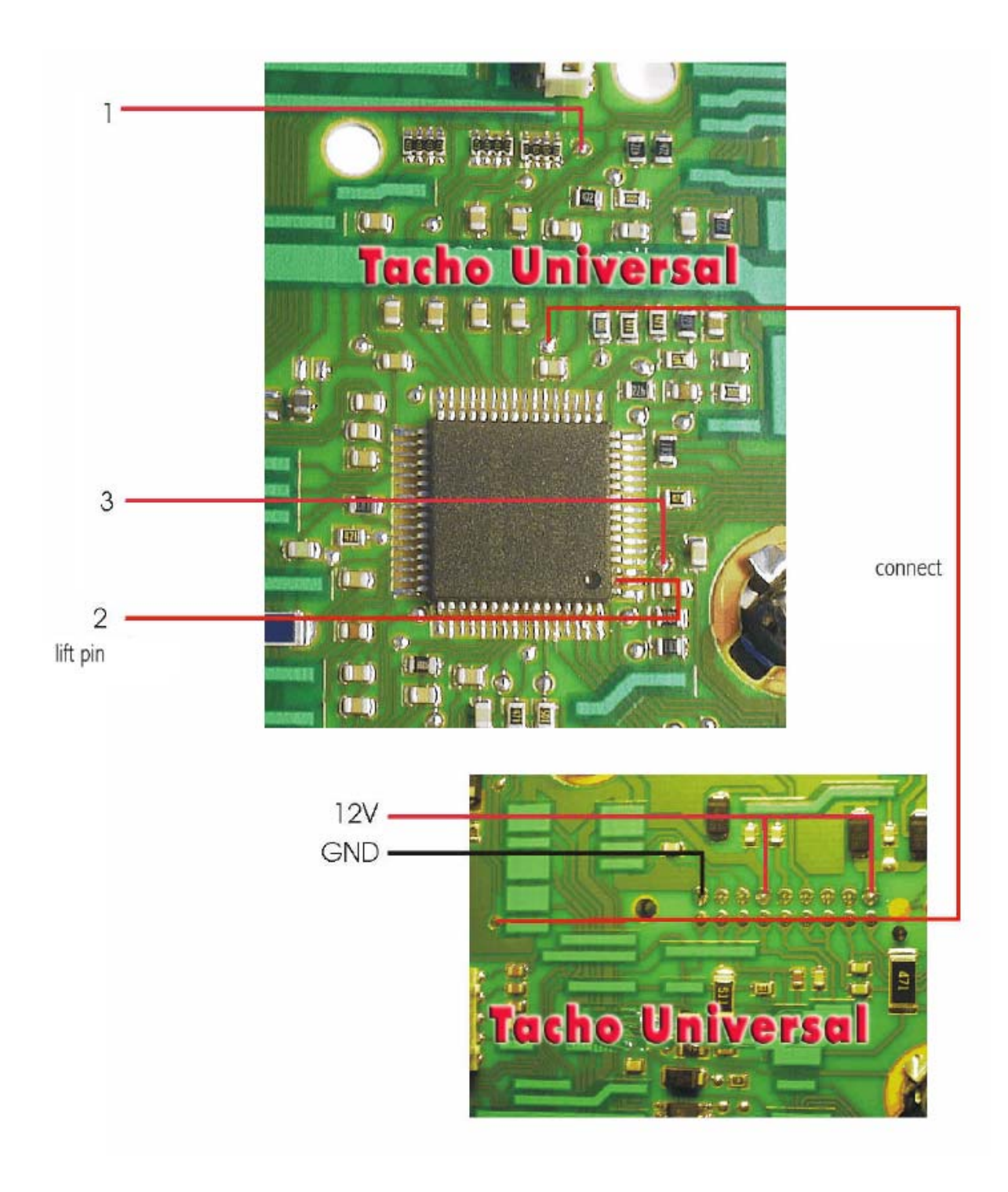

# **Model Sprinter Magneti-Marelli diagnostic**

<span id="page-51-0"></span>Use the Mercedes OBD II plug:

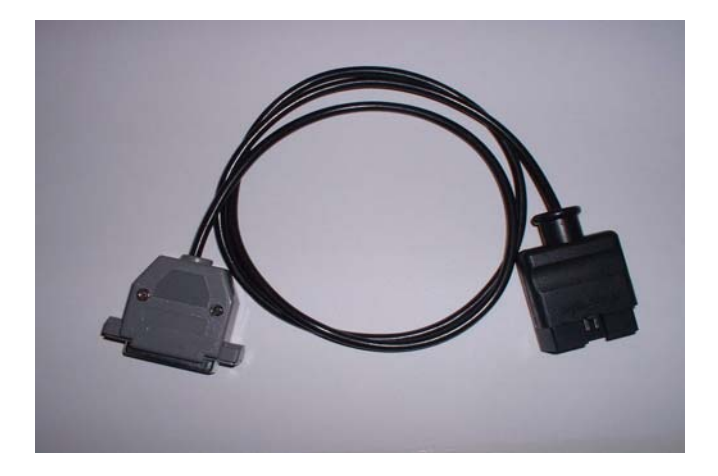

The diagnostic port is under the driver´s seat.

- Turn ignition on.
- Connect the Tacho Universal with the Mercedes OBD II-Plug and with the Diagnostic port.
- Select the menu **Mercedes-Sprinter-Magneti Marelli- Mag.Mar.Diag**
- The Tacho Universal does not show you the old value.
- Enter the new value.
- Verify the new value with OK.

# **Model V-Class VDO before model 2000**

<span id="page-52-0"></span>Use the Sprinter VDO-Cluster plug:

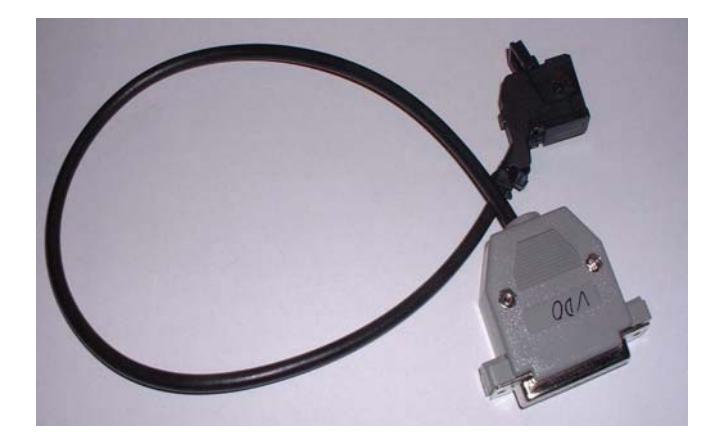

- Remove the cluster.
- Connect the plug with the black port on the cluster.
- Select the menu **Mercedes-Sprinter-VDO-Diagnosis**
- The Tacho Universal does not show you the old value.
- Enter the new value.
- Verify the new value with **OK**.

# **Model V-Class after model 2000**

<span id="page-53-0"></span>Use this board and clip:

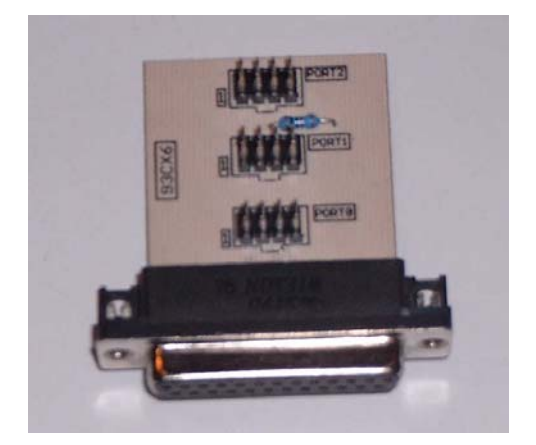

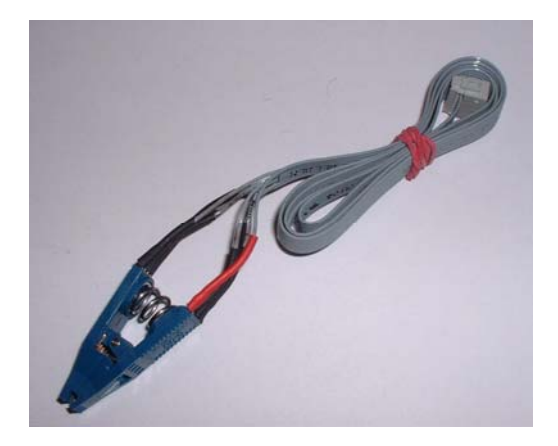

- Remove the cluster and open it.
- Look for the 8 pin chip Chip 93C66.
- Look for the silver chrystal and join its contacts.

- Connect the clip to Port 1.
- Put the clip on the chip 93C66 (red on pin 1).
- Select the menu **Mercedes-Sprinter-VDO-Clip 2000**
- The Tacho Universal shows you the old value.
- Select the menu **Adjust KM**.
- Enter the new value.
- Verify the new value with **OK.**

#### **Model V-Class Magneti-Marelli direct**

<span id="page-54-0"></span>Use the 908-Plug:

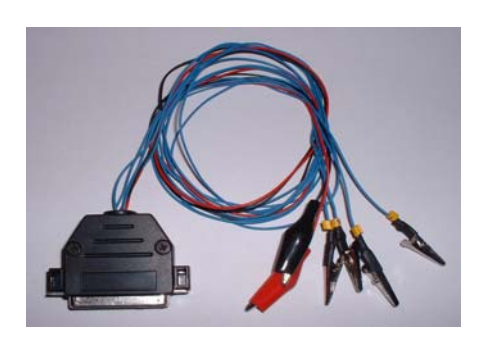

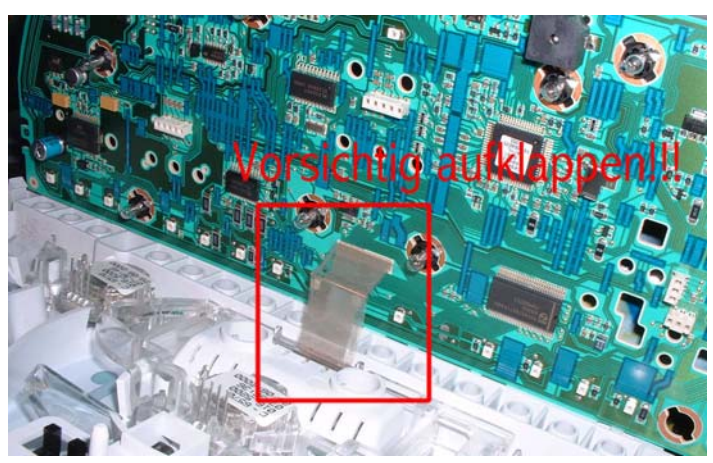

- Remove the cluster and open it. Be carefull when opening it!
- Connect the cables as shown in the picture.
- Connect the Plug with the Tacho Universal.
- Select the menu **Mercedes-Sprinter-Magneti-Marelli Prototyp (68HC) or Final Version.**
- The Tacho Universal shows you the old value. If it is not correct, try the other version..
- Enter the new value.
- Verify the new value with **OK.**

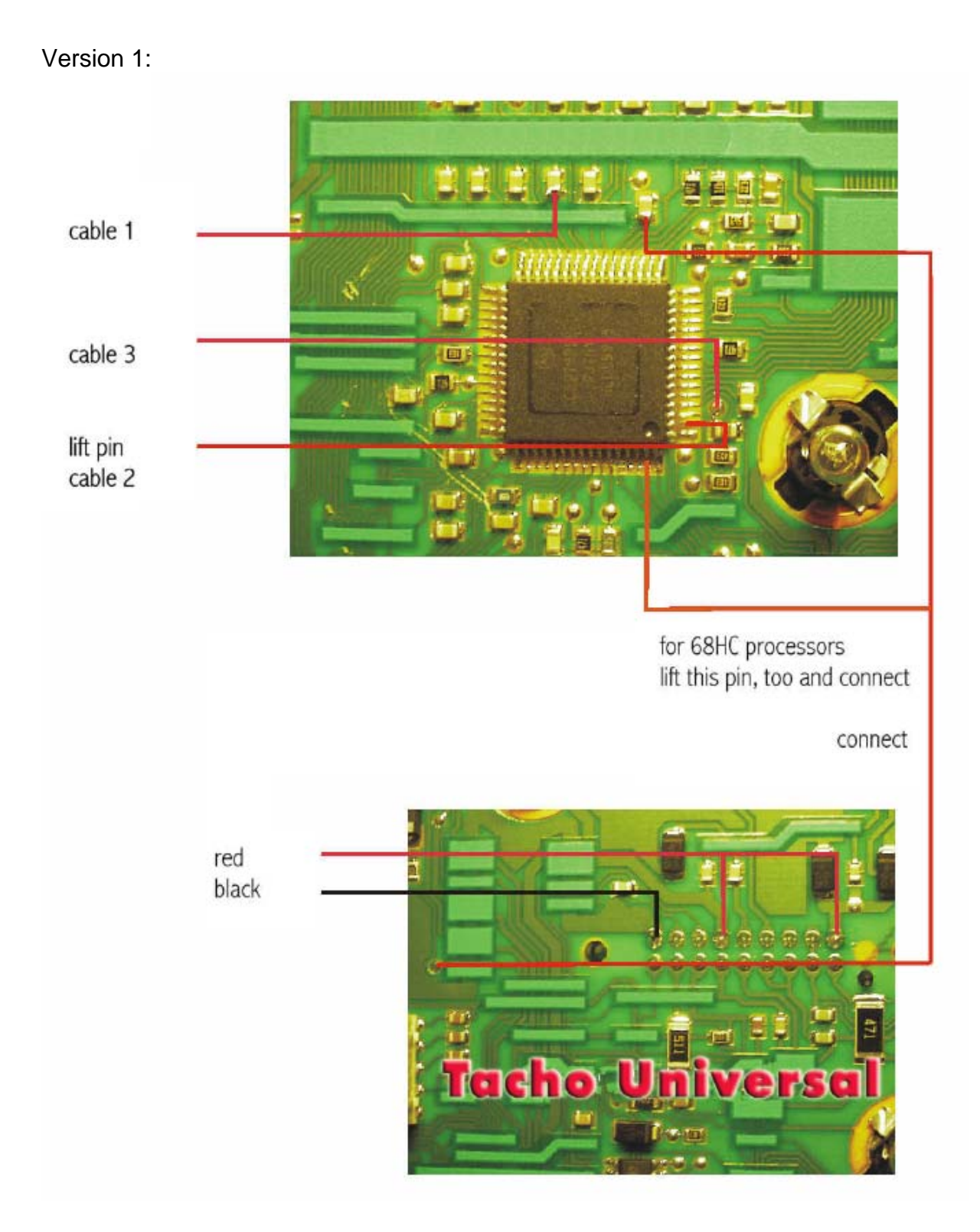

Version 2:

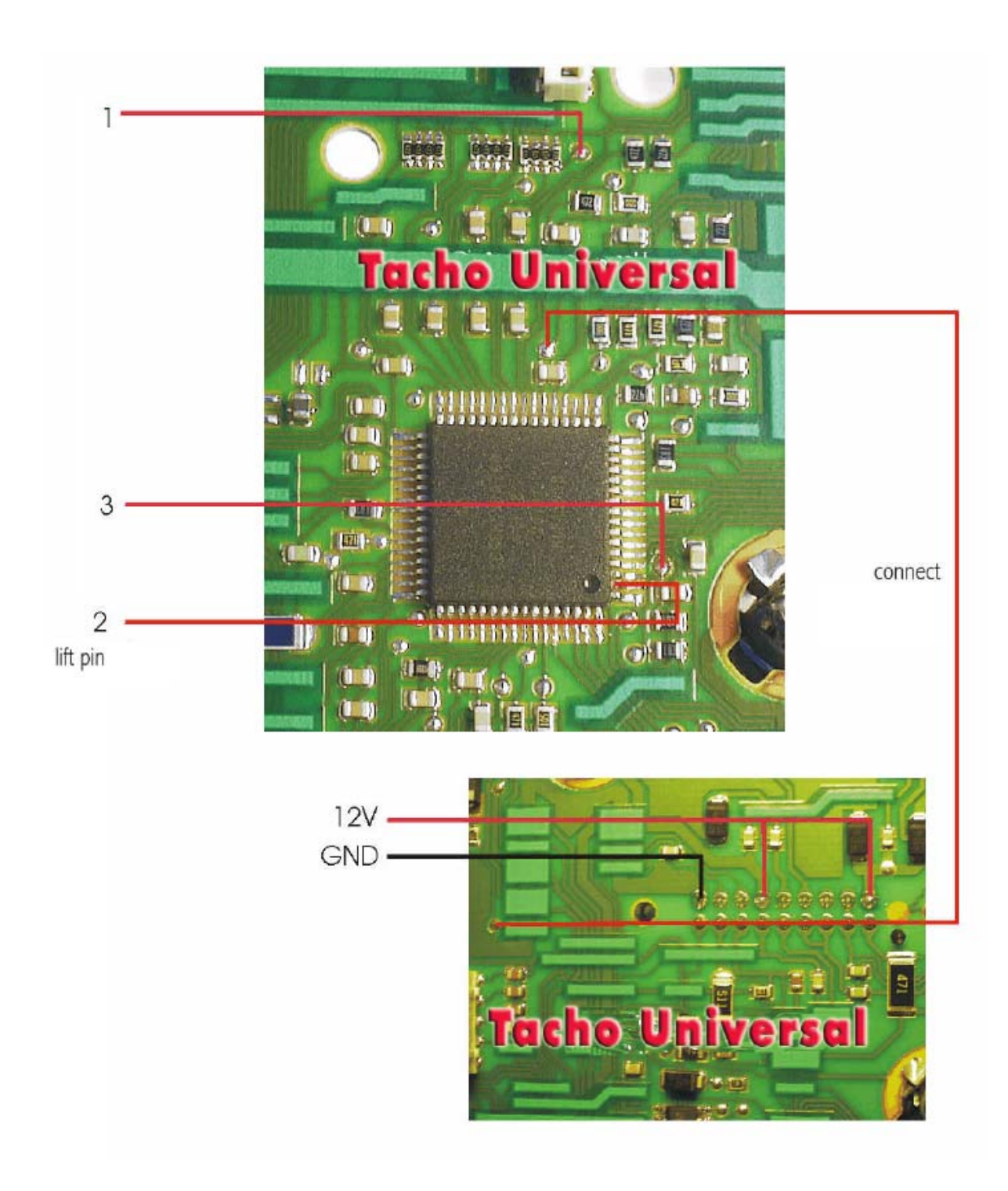

### **Model V-Class Magneti-Marelli diagnostic**

<span id="page-57-0"></span>Use the Mercedes OBD II plug:

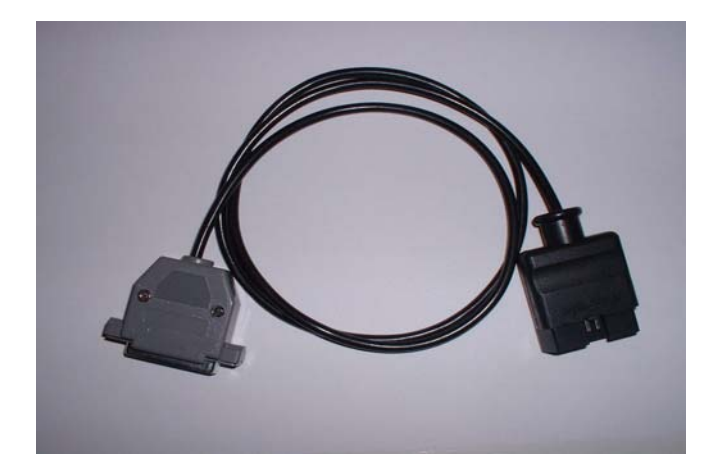

The diagnostic port is under the driver´s seat.

- Turn ignition on.
- Connect the Tacho Universal with the Mercedes OBD II-Plug and with the Diagnostic port.
- Select the menu **Mercedes-Sprinter-Magneti Marelli- Mag.Mar.Diag**
- The Tacho Universal does not show you the old value.
- Enter the new value.
- Verify the new value with **OK**.

#### **Mercedes Benz service display**

<span id="page-58-0"></span>For most Mercedes the service display can be reset this way:

- Ignition off
- Ignition on
- Pres 2 x R or 0 on the left side of the instrument

- **Ignition off**
- press R or 0 and hold it
- **Ignition** on
- Still hold the button for about 10-15 seconds. The the service is reset after a beep signal

**Note:** You can also adjust the service display with the Tacho Universal.

#### **Models before 4/98**

- Select the menu: **Mercedes-Service-Service –4/98**.
- Enter the value you want to be displayed for the service display.

# **Models after 4/98**

<span id="page-59-0"></span>• Select the menu **Mercedes-Service-Service 4/98-.**

- Diagnostic programming with the plug, you have used to adjust the kilometers.
- Now you see this (for example):

Tacho km 13786 Tage 378/730 Inspektion 2300/15000

Important is the display Tage "XXX/730" (days). Try to find a numer about 730 (use the arrow up and down keys).

If the car already has to go to service you first have to reset it as described above. Then look for the value 730/730 . With the right and left arrow keys you can change between 15000 and 20000 km intervals.

When you have found the correct values, press OK and enter the new value.

#### Note:

You are directly working on the database of the car. If you are not sure you are doing everything correct, do not program!

#### **Model E-Class after 7/99**

- Select the menu **Mercedes-E-Class-Diagnosis 7/99- -Service**
- Diagnostic programming. The Tacho Universal reads "??????". Enter the desired value.

# **Model S-Class W220 before 6/2000**

- <span id="page-60-0"></span>• Remove the cluster and open it.
- Look for the 8 pin chip Chip B58 608 .
- Connect the clip to Port 1.
- Put the clip on the chip B58 608 (red on pin 1).

- Select the menu **Mercedes-S-Class-W220-ServiceB58**
- The Tacho Universal shows you the old value.
- Select the menu **Adjust KM.**
- Enter the new value.
- Verify the new value with **OK**.